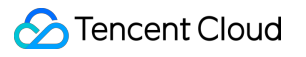

# **Cloud Infinite Developer Manual Product Documentation**

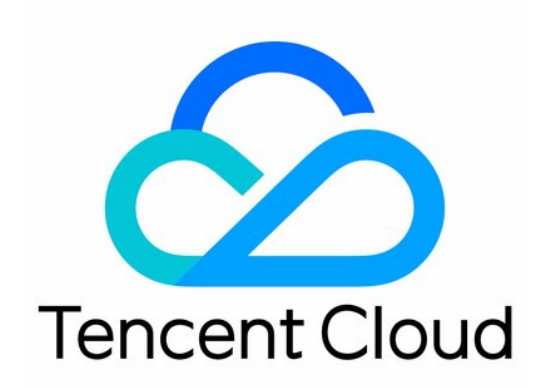

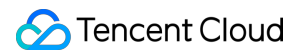

#### Copyright Notice

©2013-2024 Tencent Cloud. All rights reserved.

Copyright in this document is exclusively owned by Tencent Cloud. You must not reproduce, modify, copy or distribute in any way, in whole or in part, the contents of this document without Tencent Cloud's the prior written consent.

Trademark Notice

#### **C** Tencent Cloud

All trademarks associated with Tencent Cloud and its services are owned by Tencent Cloud Computing (Beijing) Company Limited and its affiliated companies. Trademarks of third parties referred to in this document are owned by their respective proprietors.

#### Service Statement

This document is intended to provide users with general information about Tencent Cloud's products and services only and does not form part of Tencent Cloud's terms and conditions. Tencent Cloud's products or services are subject to change. Specific products and services and the standards applicable to them are exclusively provided for in Tencent Cloud's applicable terms and conditions.

### **Contents**

[Developer](#page-3-0) Manual

Access [Management](#page-3-1)

**[Overview](#page-3-2)** 

[Authorization](#page-4-0) Granularity Details

Authorizing [Sub-Accounts](#page-24-0) to Access CI Services

Configuring Data Persistence Permissions for [Sub-Accounts](#page-26-0)

Request [Signature](#page-37-0)

[Monitoring](#page-39-0) and Alarms

# <span id="page-3-1"></span><span id="page-3-0"></span>Developer Manual Access Management **Overview**

<span id="page-3-2"></span>Last updated:2024-01-31 16:54:06

You can create users or roles by using Cloud Access [Management](https://www.tencentcloud.com/document/product/598) (CAM). By associating CAM preset or custom policies, you can specify which users have which access permissions to which resources. You can also specify that access permissions are only available under certain conditions.

Cloud Infinite (CI) has two major modules: image processing and media processing. For image processing, you can configure persistent permissions for your sub-account to process data when uploading or process COS data already stored in the cloud. To grant permissions [to your sub-account to process data when](https://console.tencentcloud.com/workorder/category?level1_id=83&level2_id=86&source=0&step=1) downloading, please submit a ticket to contact us. For media processing, CI allows you to grant permissions at the resource level. You can grant permissions to allow a sub-account to manage a single resource through policy syntax.

See the basic concepts below. For more information, see the CAM User [Guide](https://www.tencentcloud.com/document/product/598/17848) documentation.

### **Accounts**

**Root account**: this account owns all the Tencent Cloud resources and has full access to these resources.

**Sub-account**: includes sub-users and collaborators.

**Sub-user**: created by a root account and is subordinate to the root account.

**Collaborator**: when a root account is added as the collaborator of the current root account, it becomes one of the sub-accounts of the current root account. The account can be switched from collaborator back to root account.

**Identity credentials**: include login credentials and access certificates.

**Login credentials**: refers to usernames and passwords.

Access certificate: refers to the Cloud API key pairs (SecretId and SecretKey).

### Resources and Permissions

**Resource**: an object that you can operating on, such as a COS bucket or an image in CI.

**Permission**: an authorization to allow or forbid some users to perform certain operations. By default, the root account has full access to all resources under it, while a sub-account has no access to any resources under its root account. **Policy**: a set of syntax rules that define and describe one or more permissions. A root account grants access for users or user groups by associating policies with them. For more information, see Access Policy [Language](https://www.tencentcloud.com/document/product/436/18023) Overview.

# <span id="page-4-0"></span>Authorization Granularity Details

Last updated:2024-01-31 16:54:06

You can grant a specified sub-account the API permission of a specified resource in CI. The authorization granularity of CI is divided into resource level and API level:

Resource-level API: It supports the authorization of a specific resource.

API-level API: It does not support the authorization of a specific resource.

For authentication through a resource-level API, CI will pass the specific 6-segment resource description to CAM for authentication, thereby supporting authorization and authentication of the specific resource.

For authentication through an API-level API, CI will not deliver the six-segment format of the specific resource to CAM for authentication. Instead, it will deliver the  $\rightarrow$  of any resource. To be more specific, if a resource is specified in the policy syntax during authorization but not delivered through the API for authentication, CAM will identify the API as out of the authorization scope, that is, having no permission.

The following lists all API permissions of CI:

### List Operation

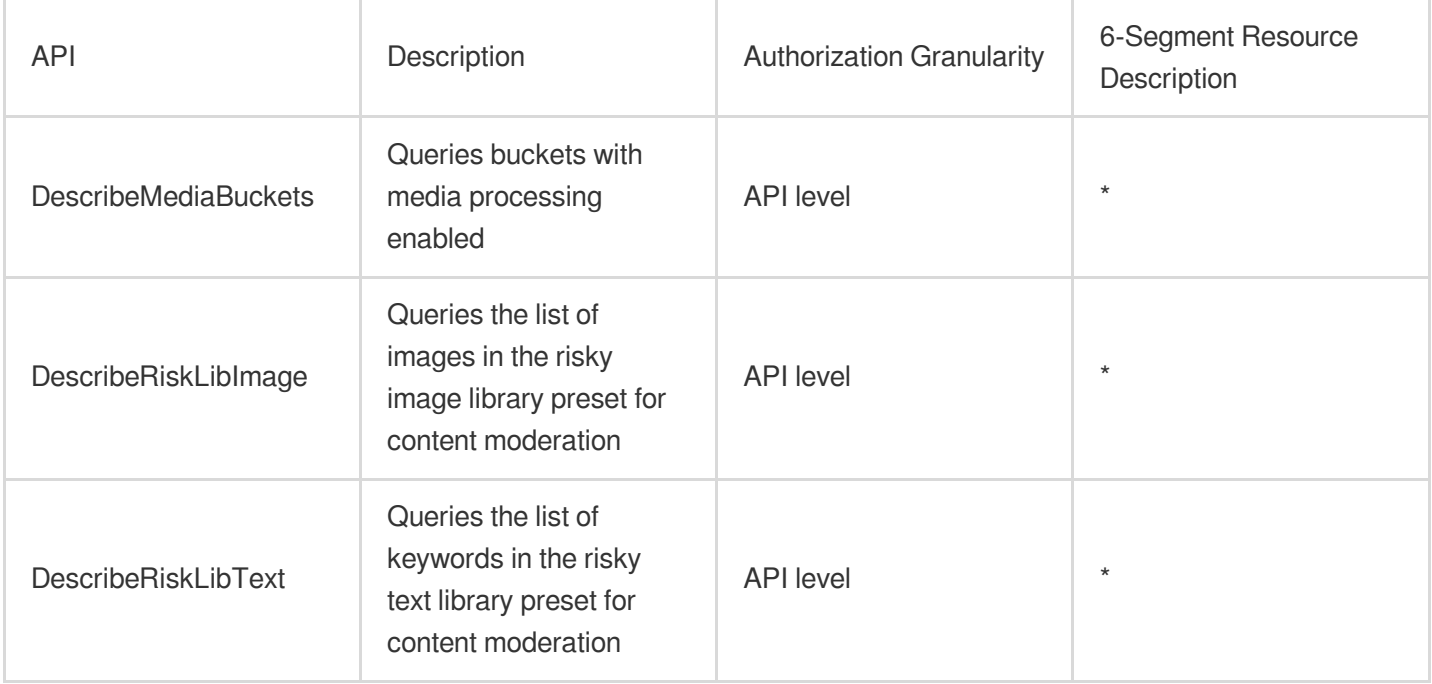

### Write Operation

#### **Basic features**

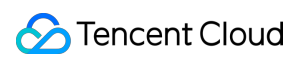

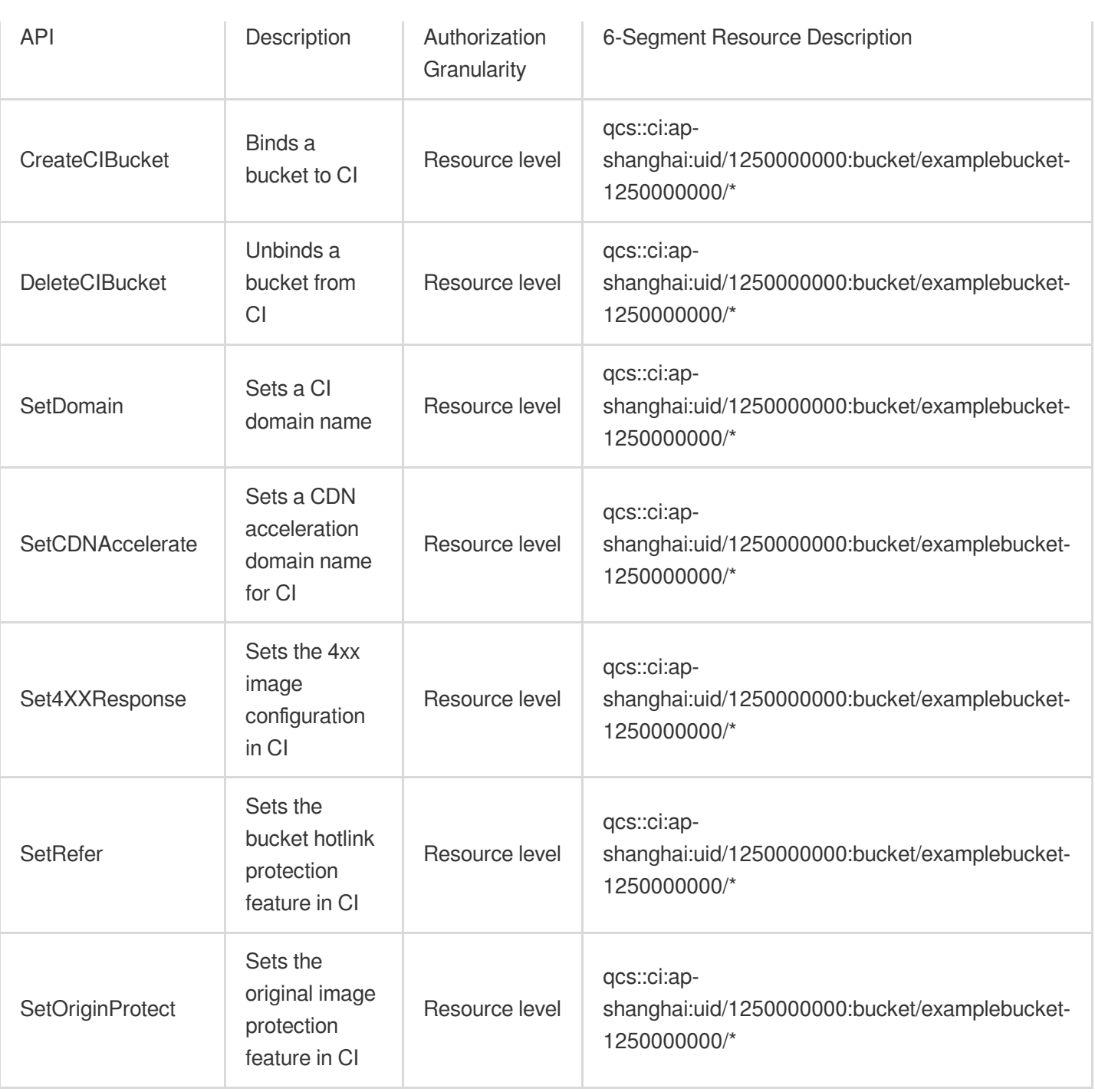

#### **Content moderation**

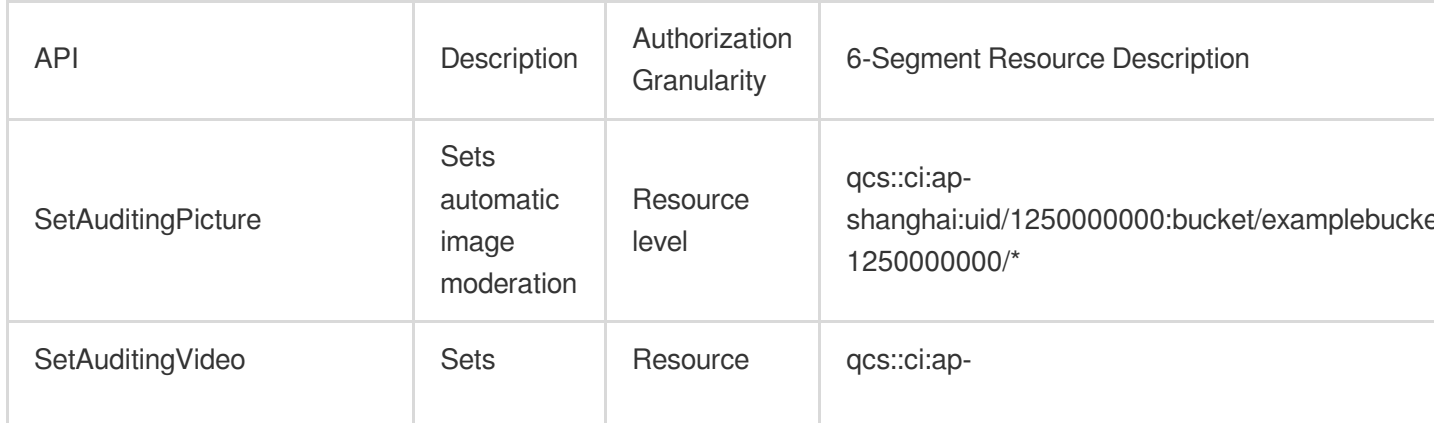

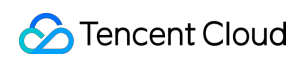

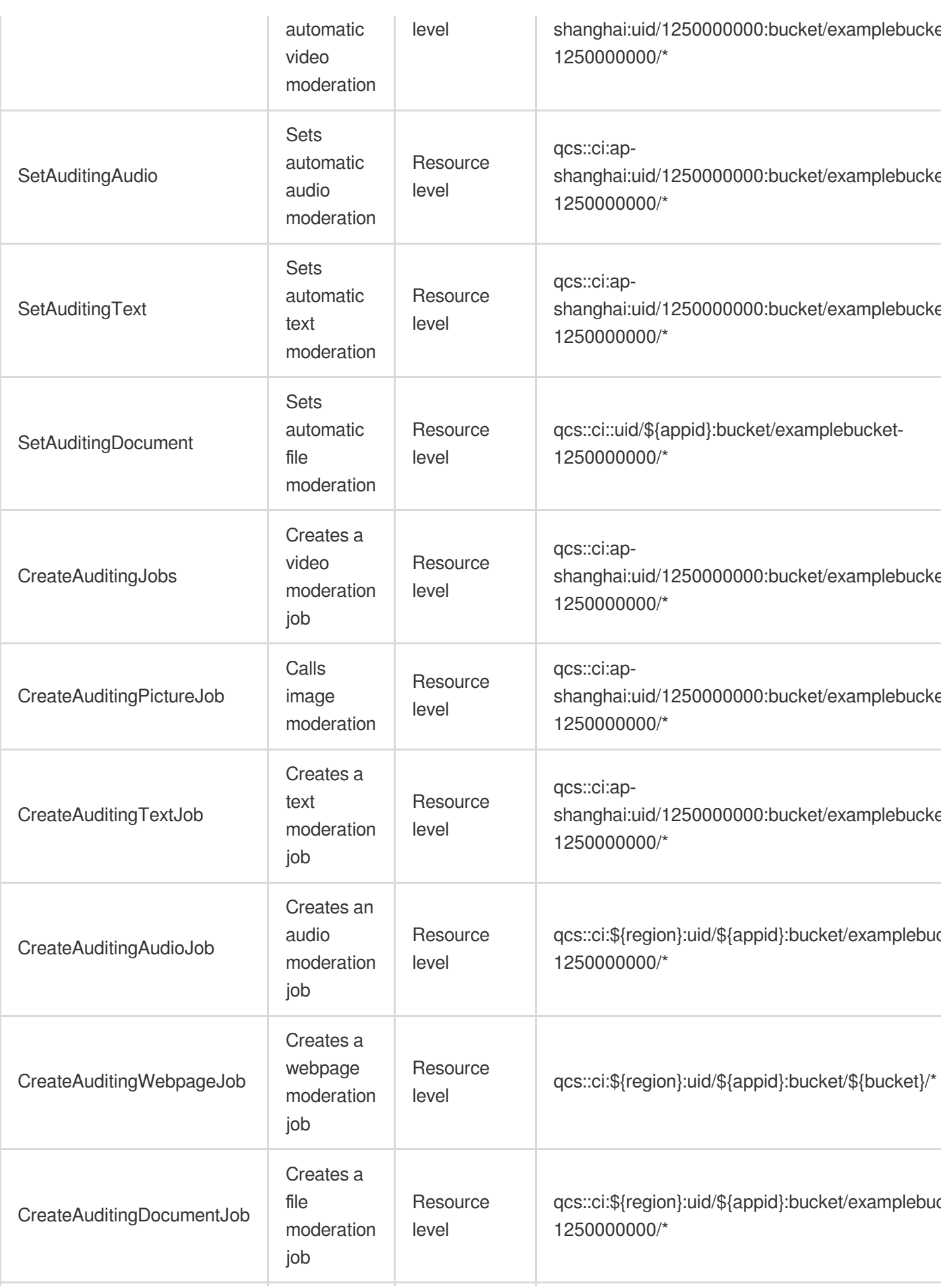

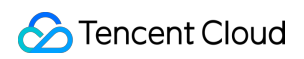

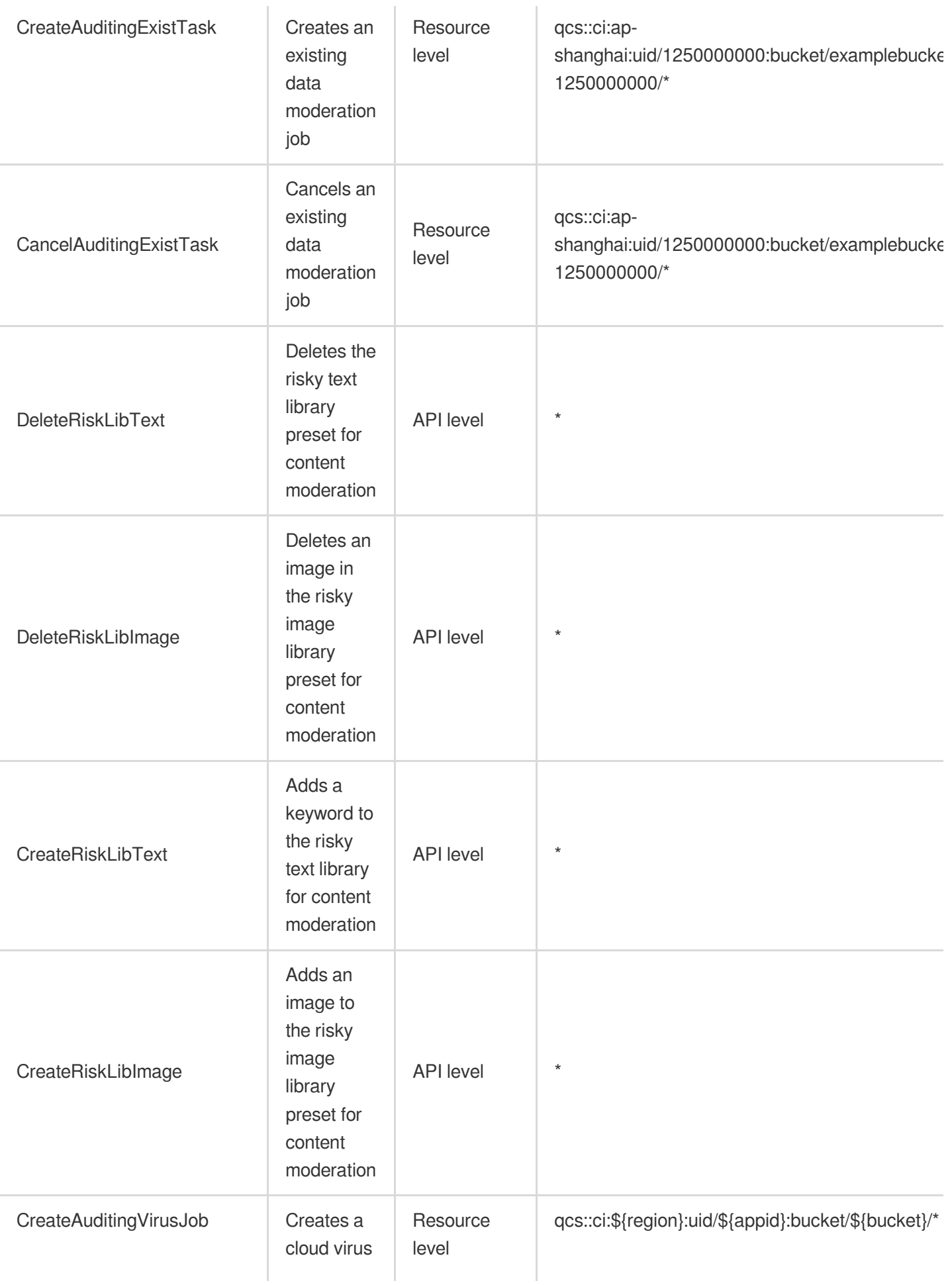

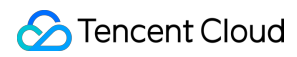

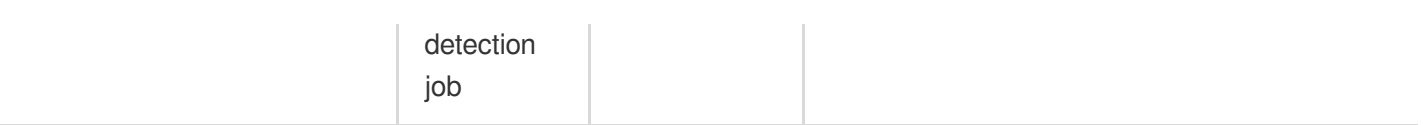

#### **Media processing**

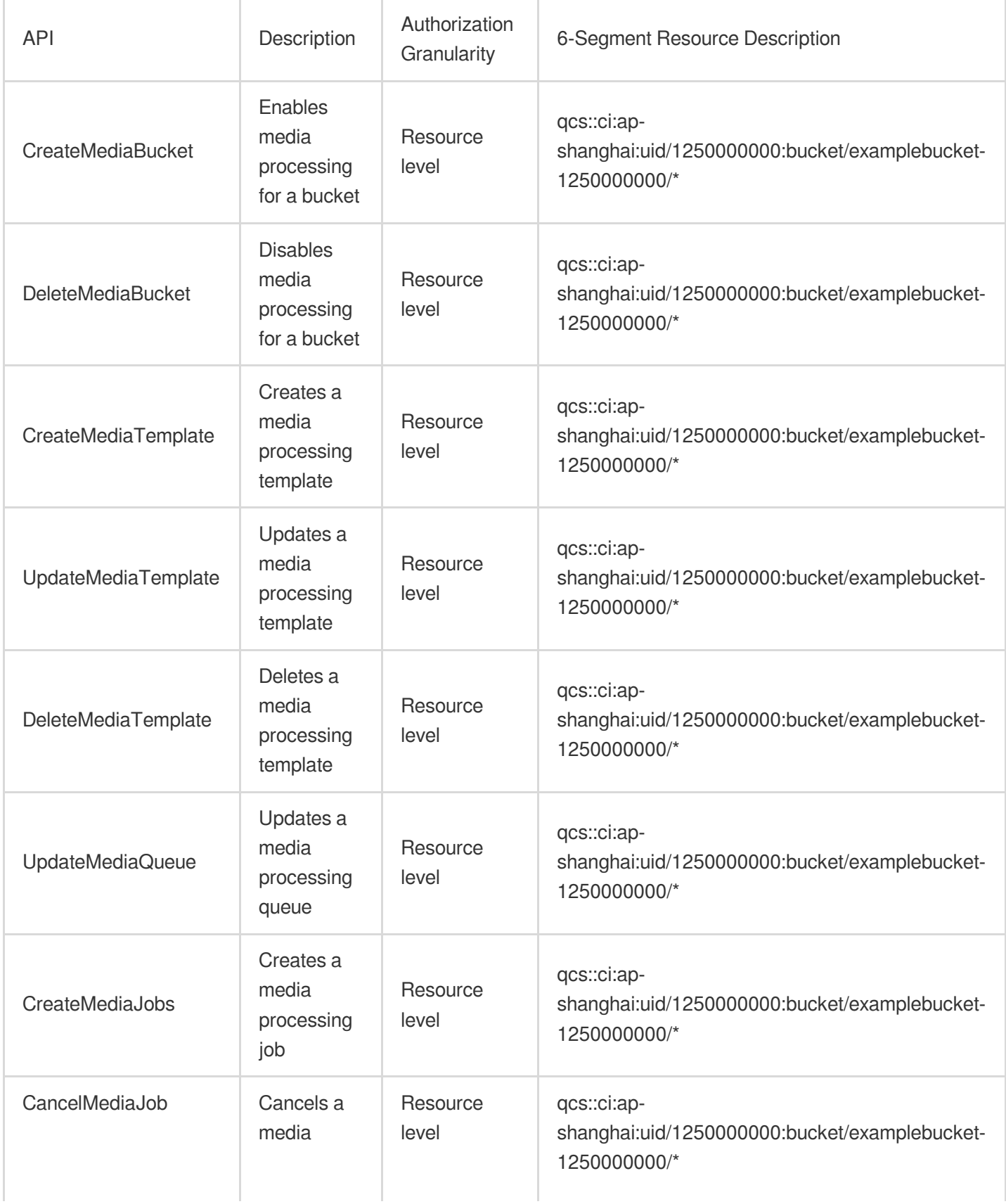

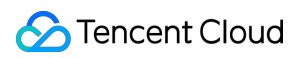

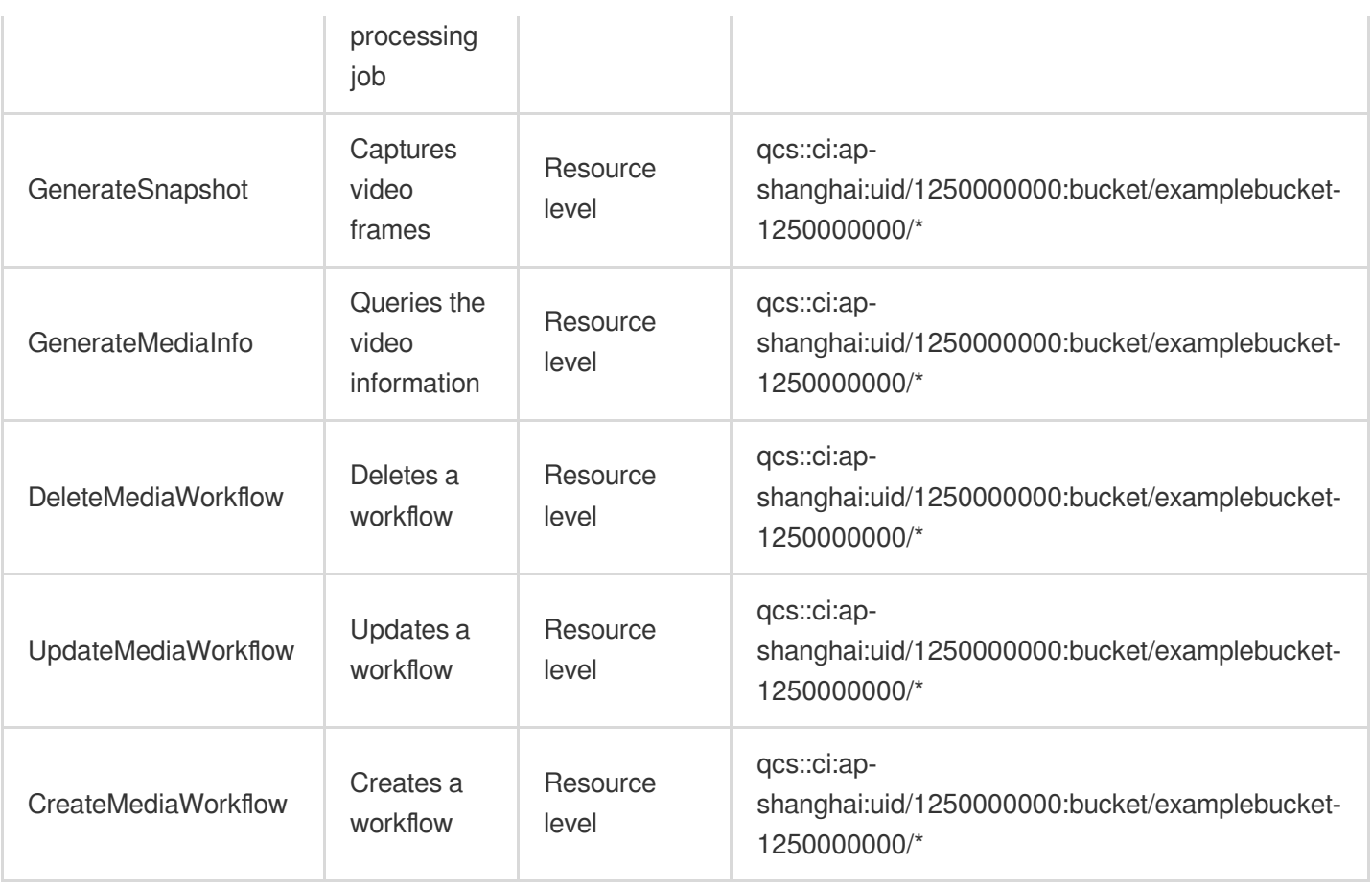

### **Image processing**

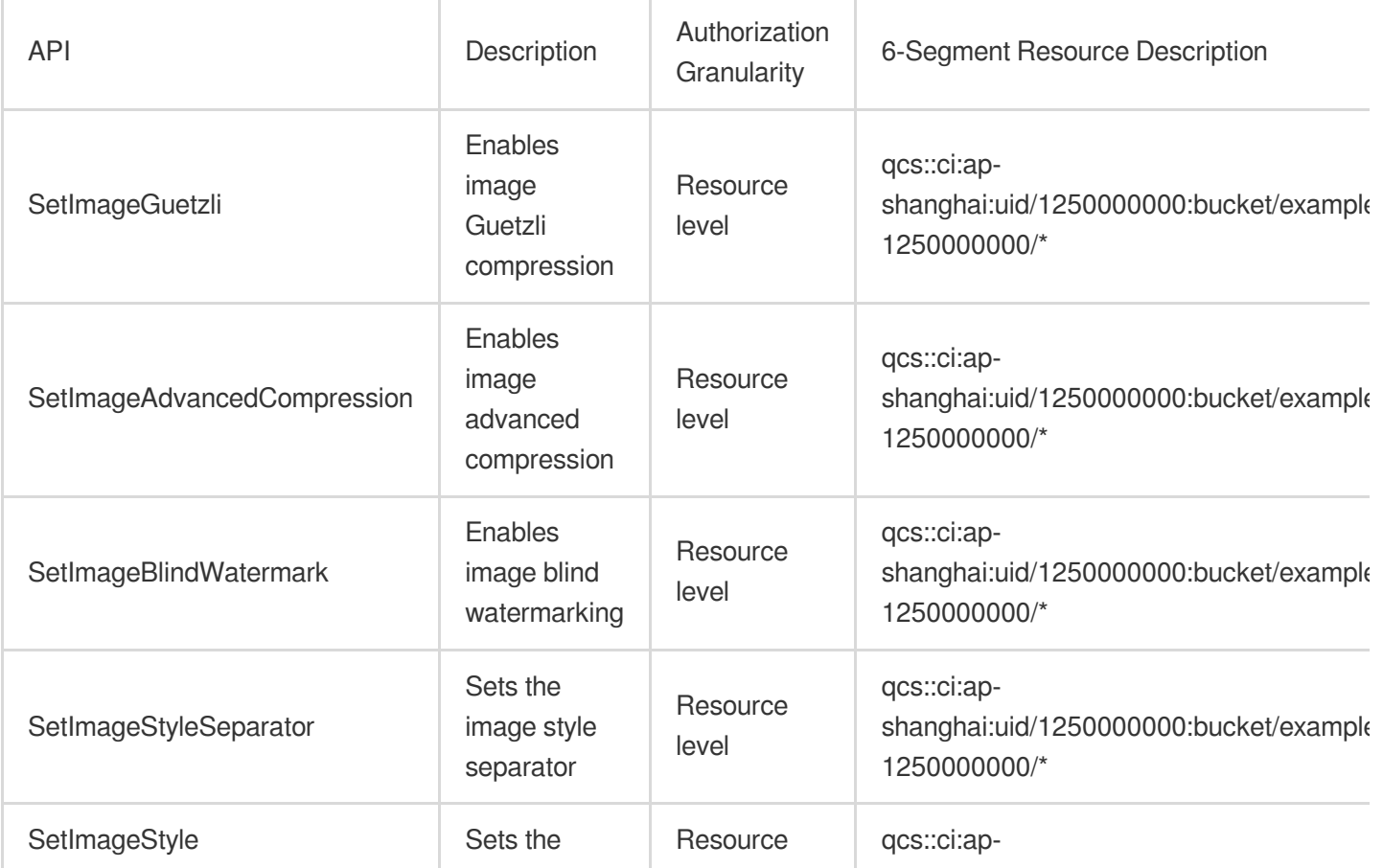

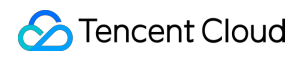

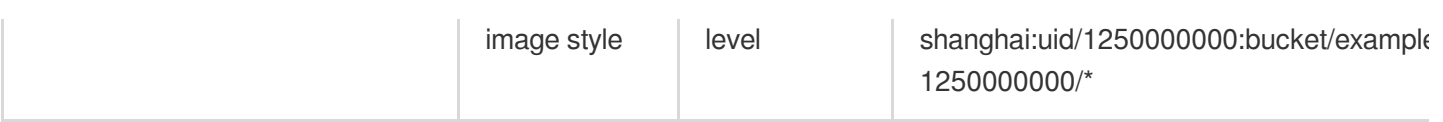

#### **File processing**

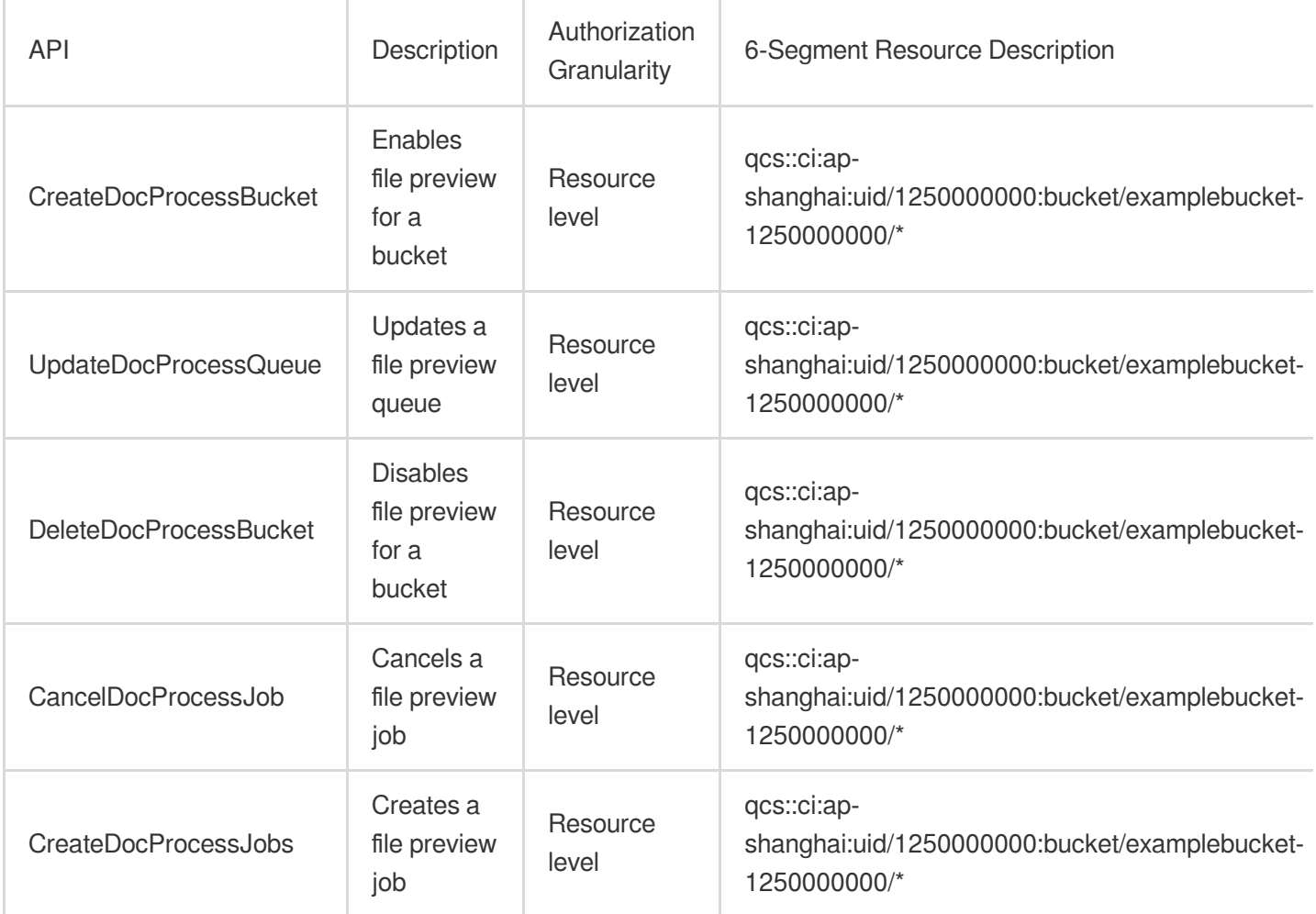

### **AI-based content recognition**

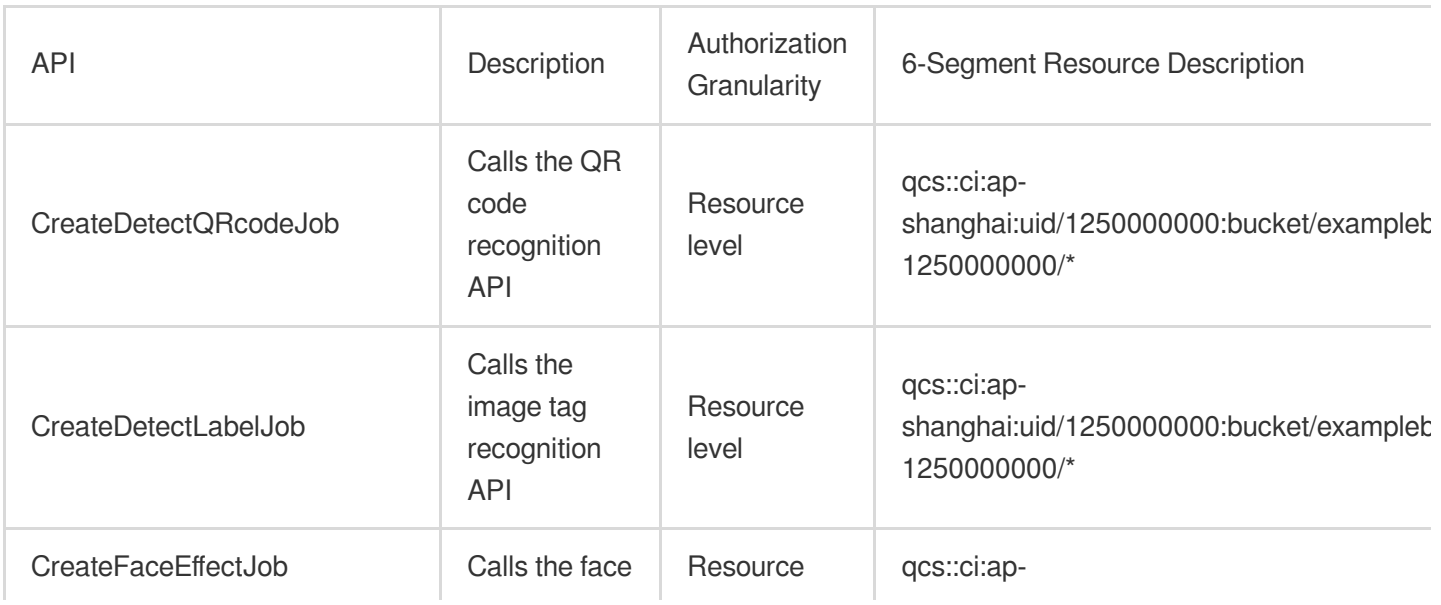

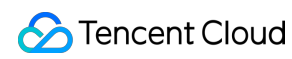

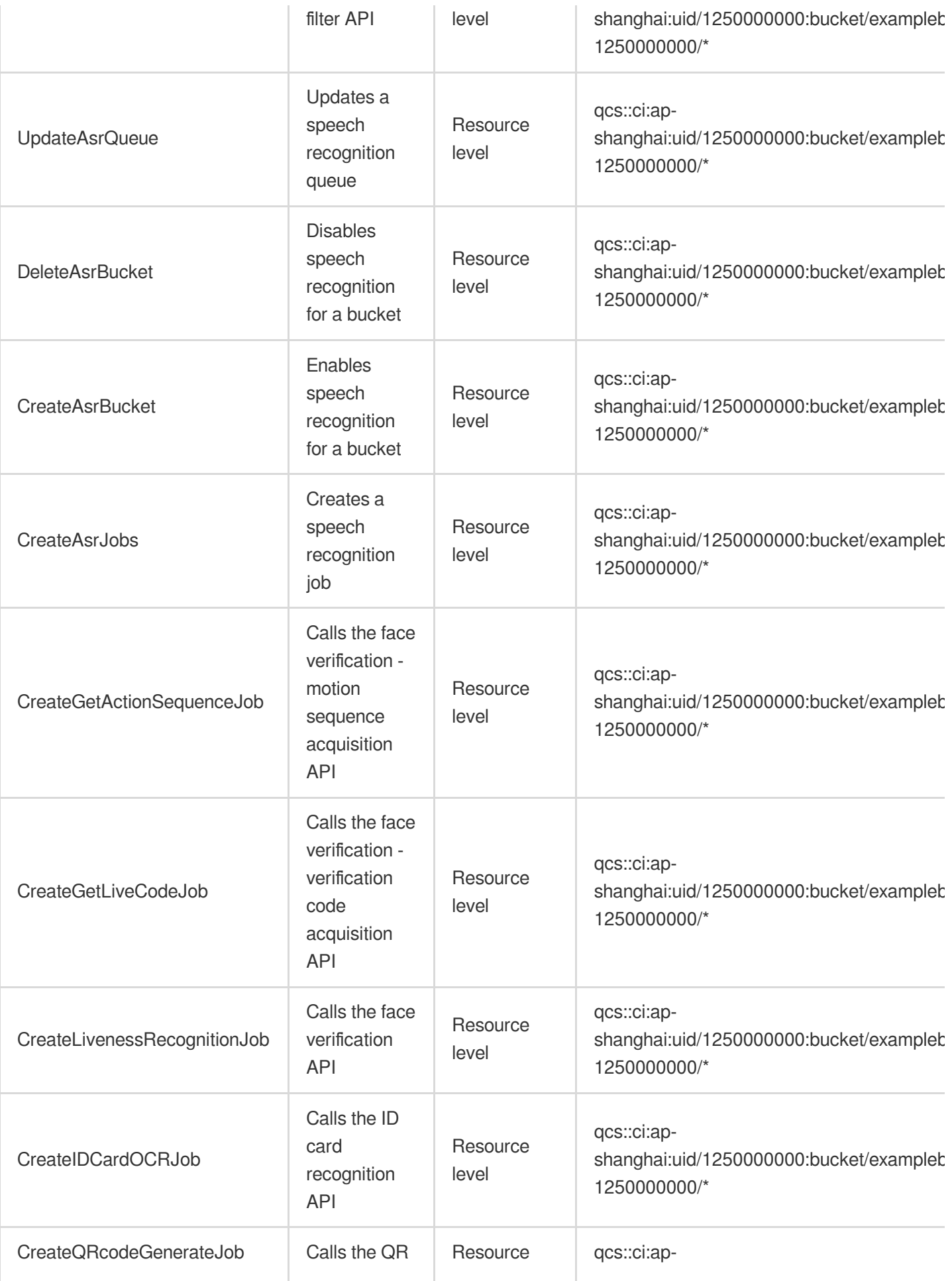

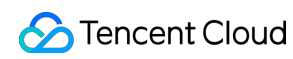

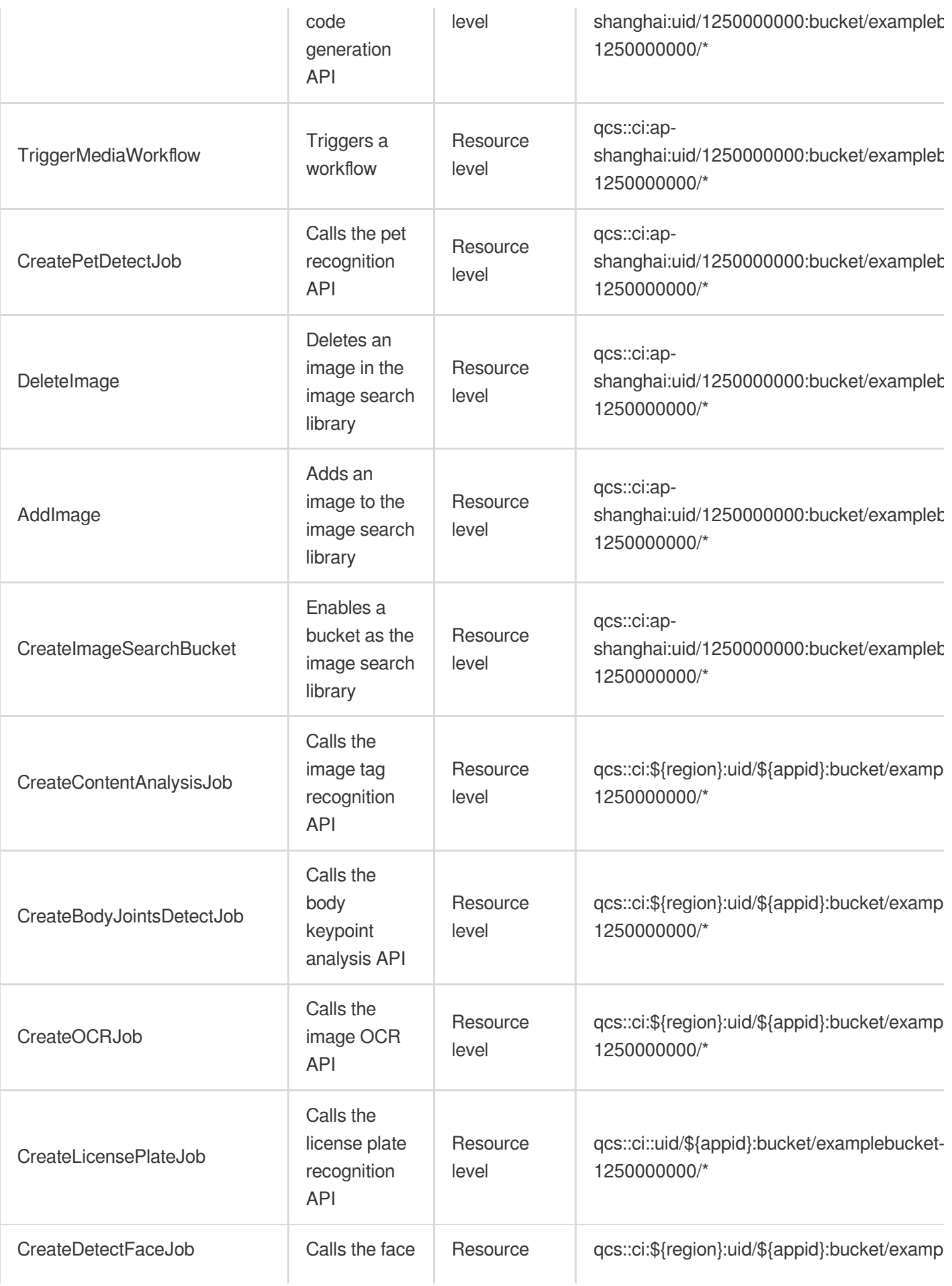

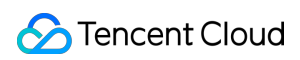

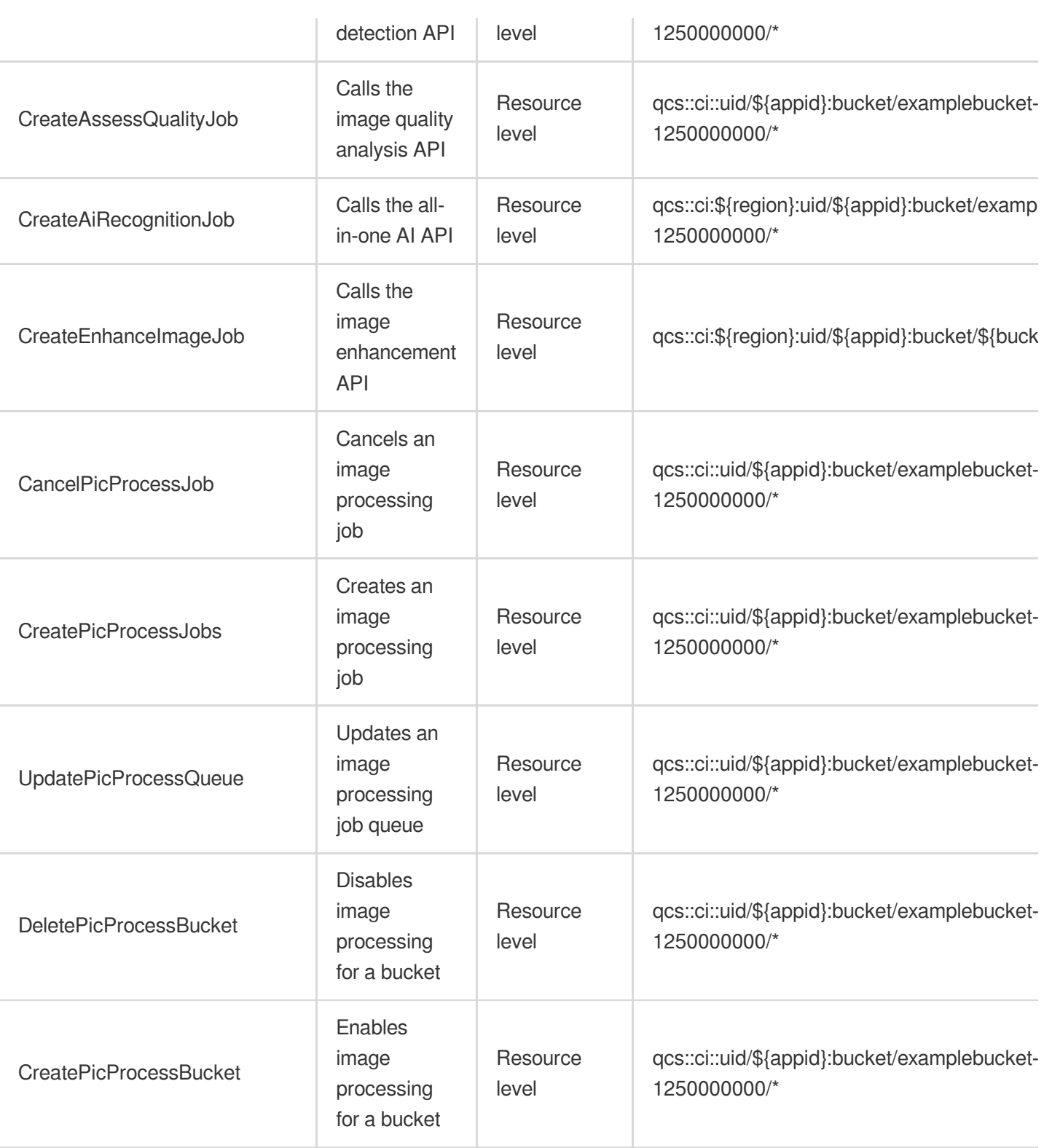

# Read Operation

#### **Basic features**

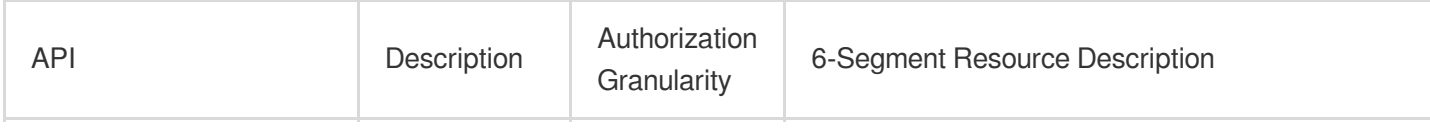

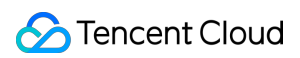

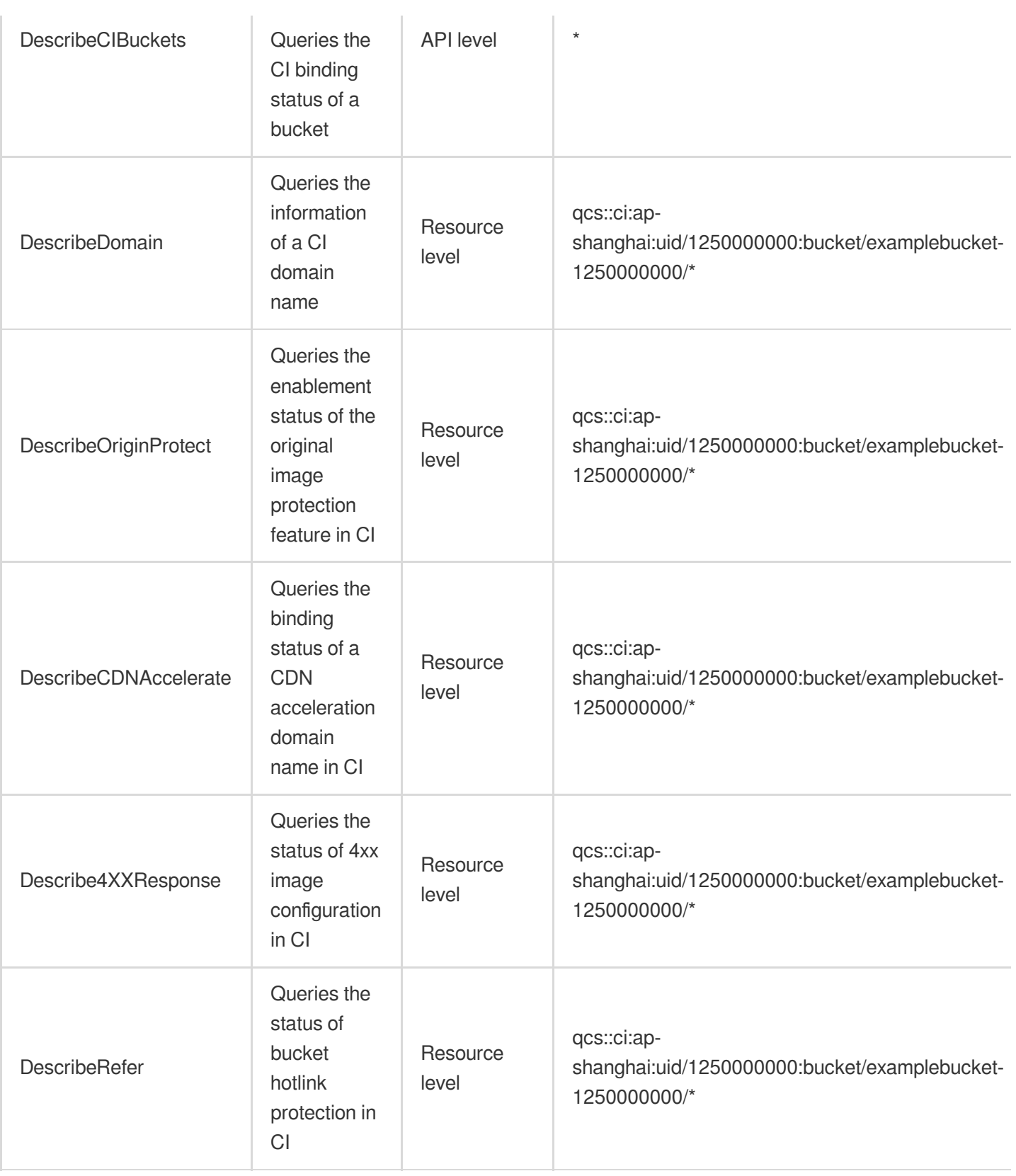

#### **Content moderation**

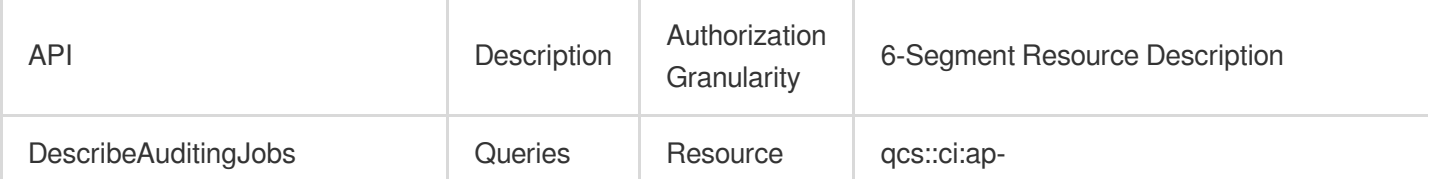

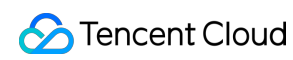

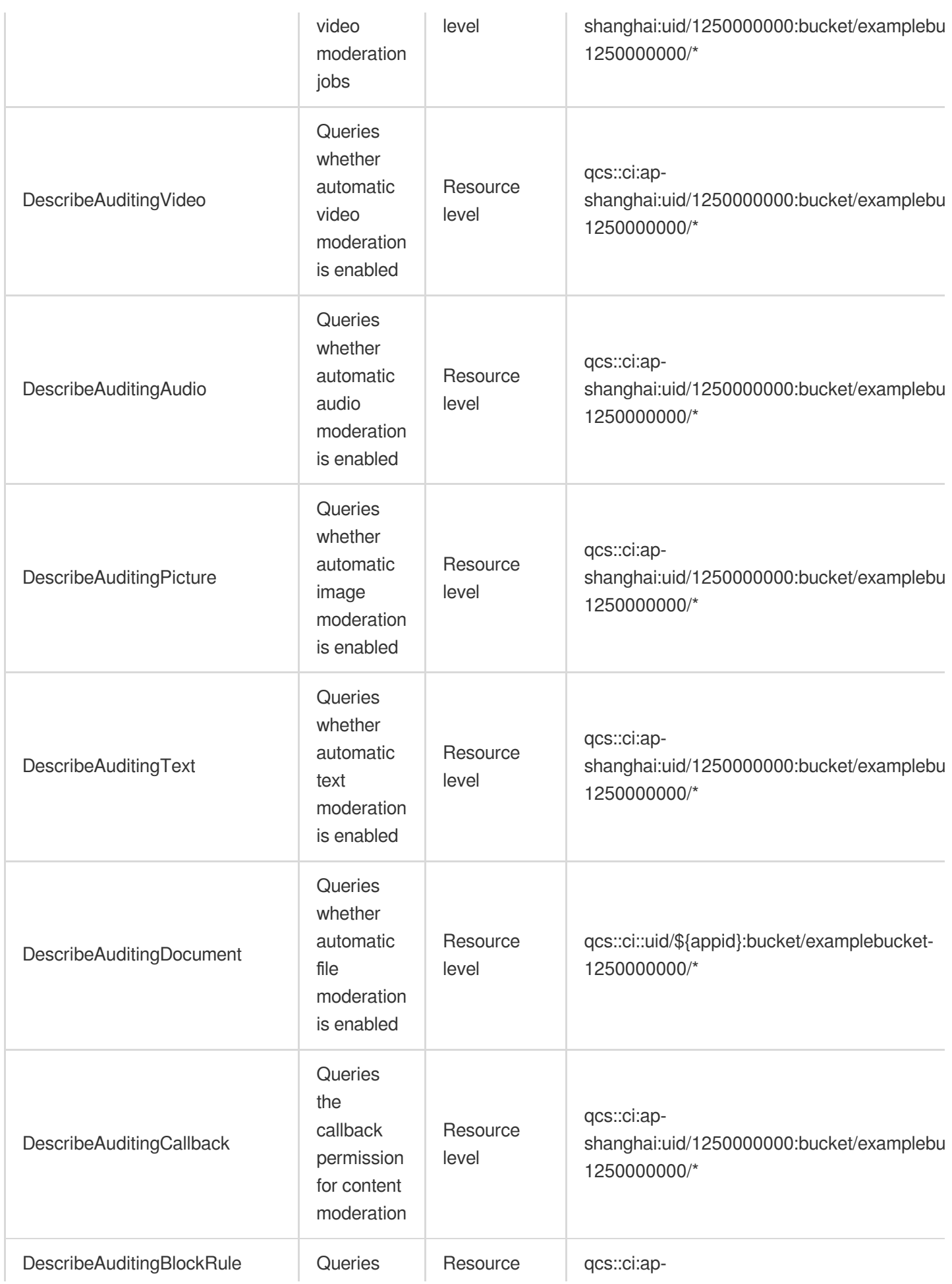

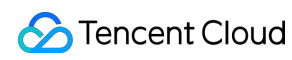

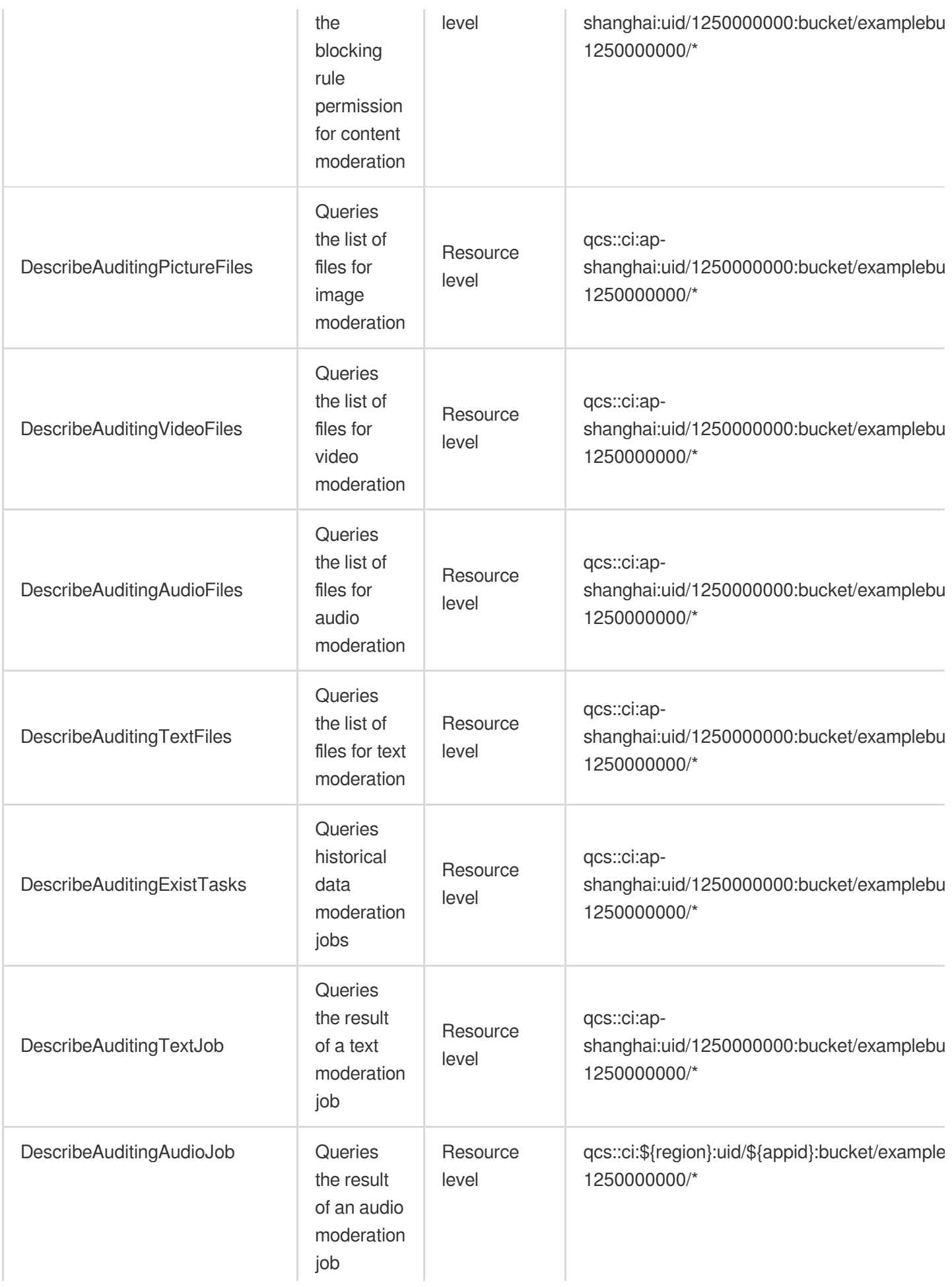

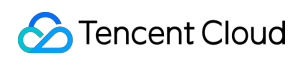

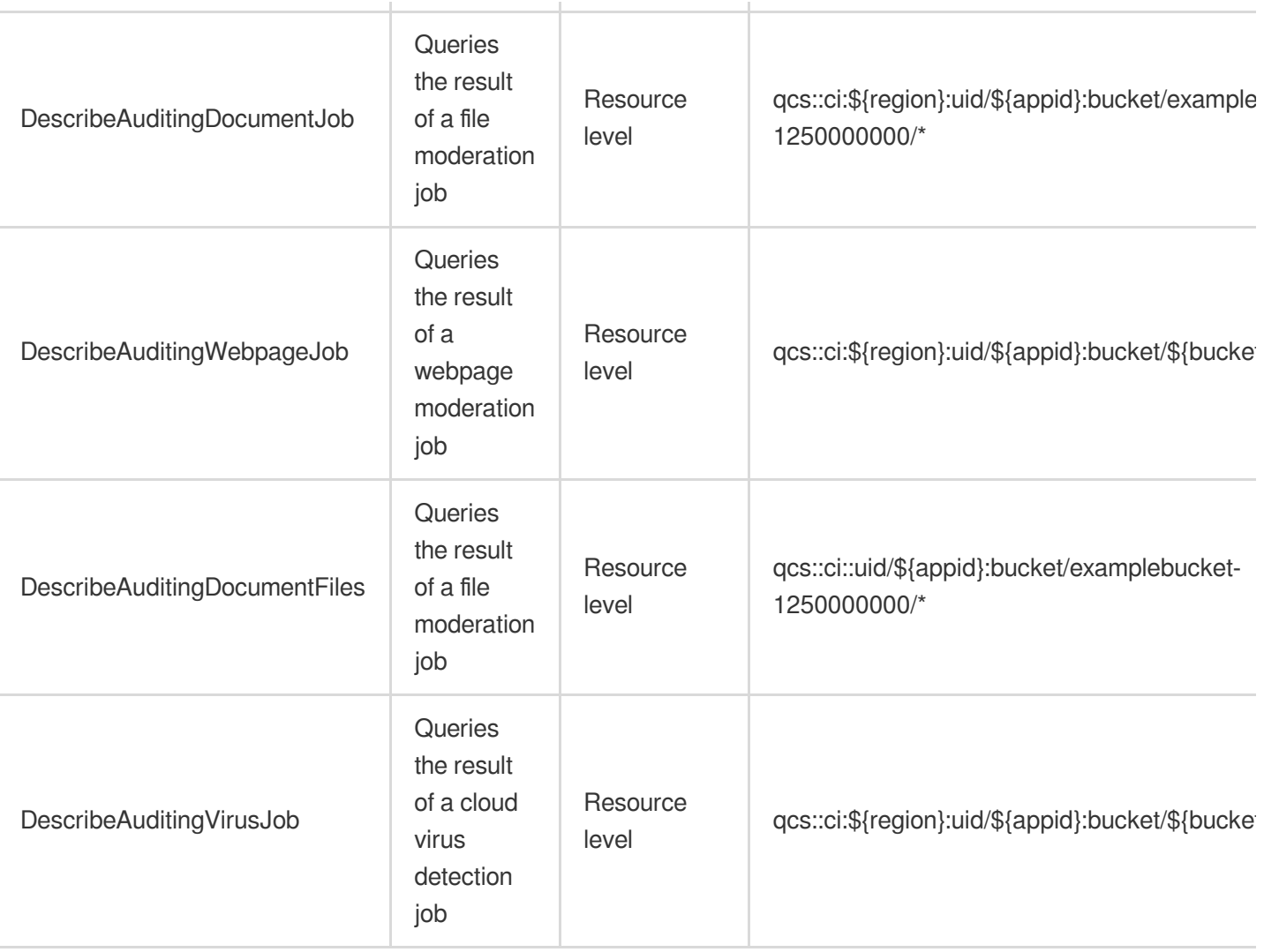

### **Media processing**

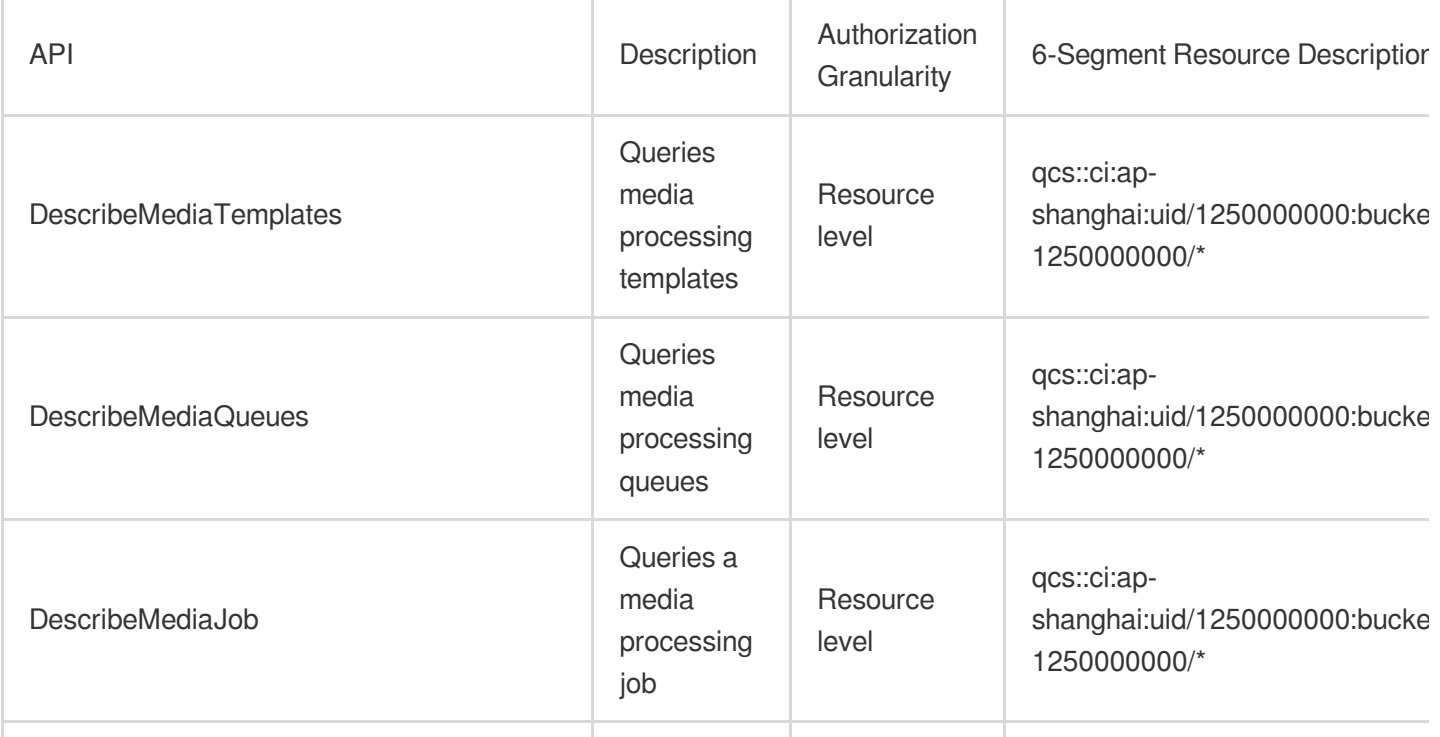

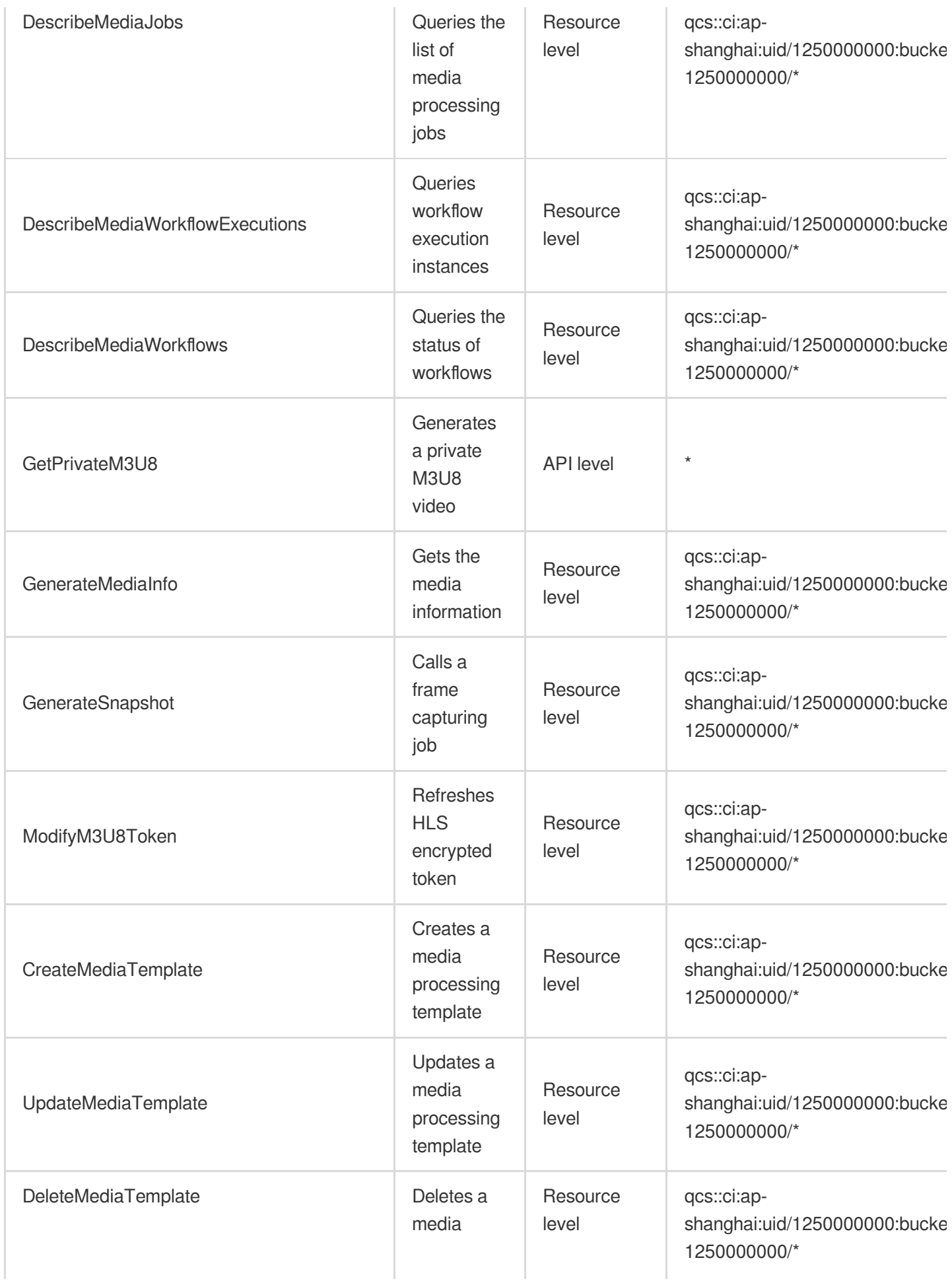

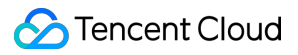

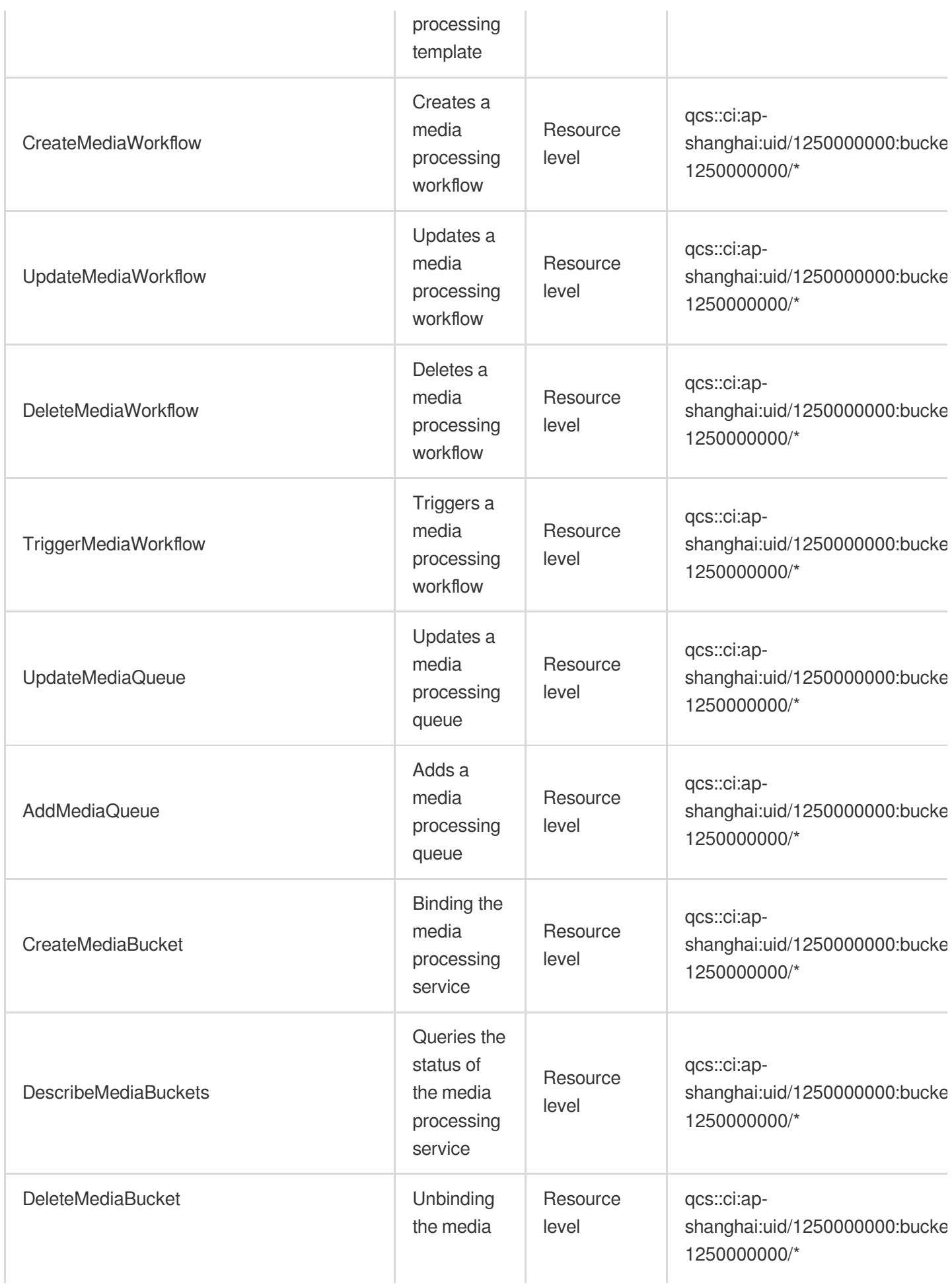

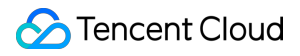

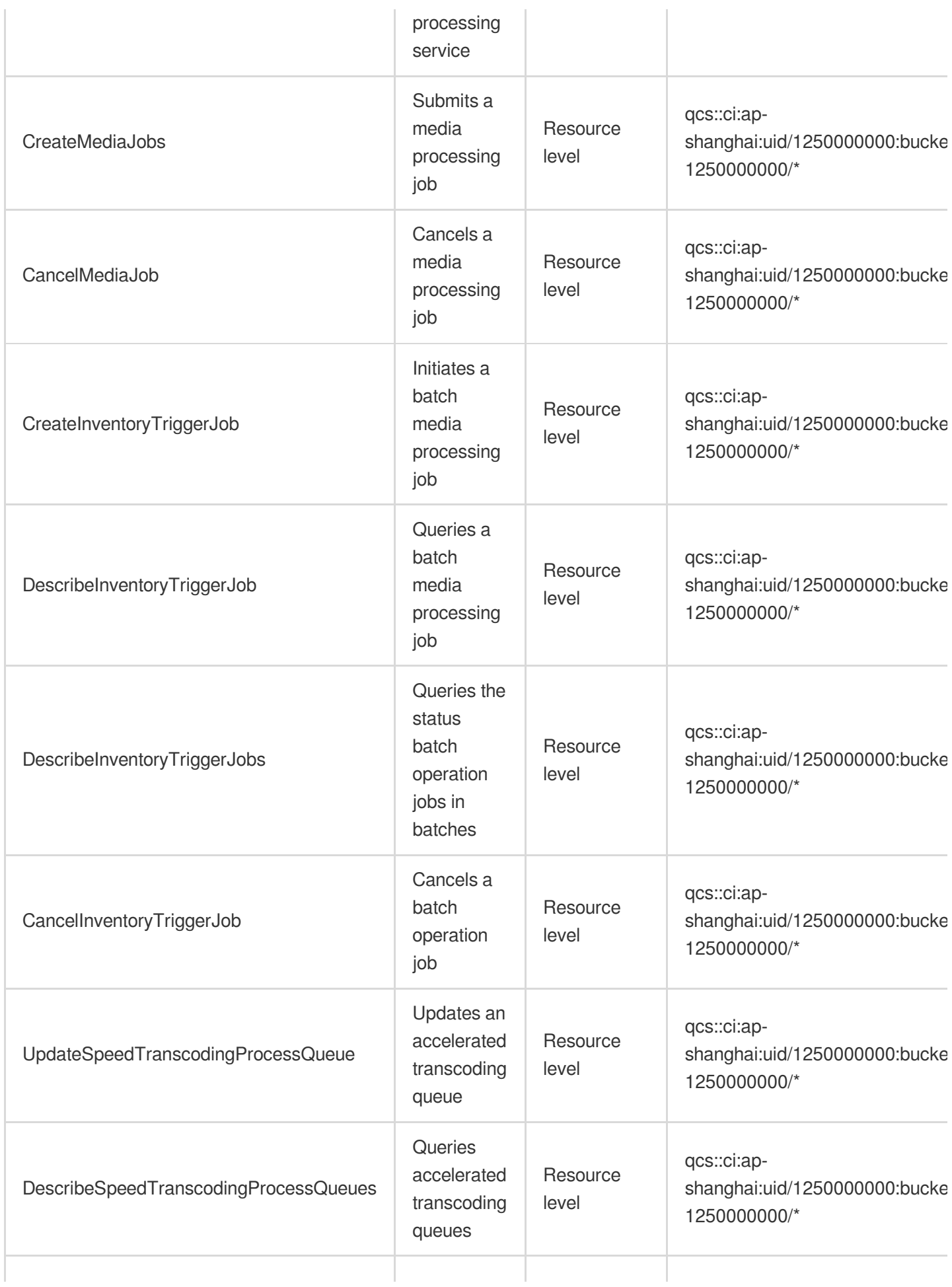

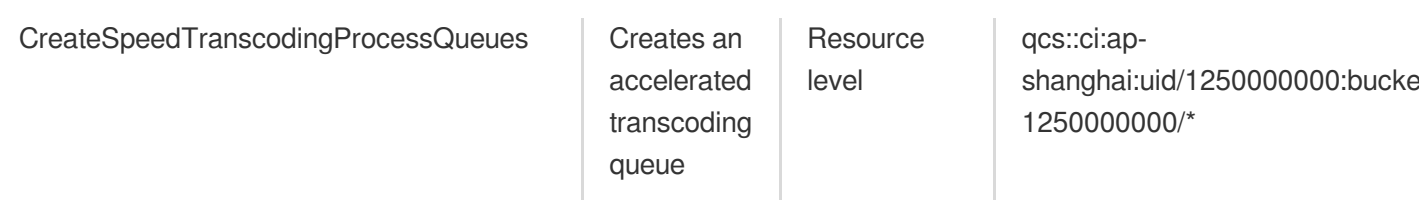

#### **Image processing**

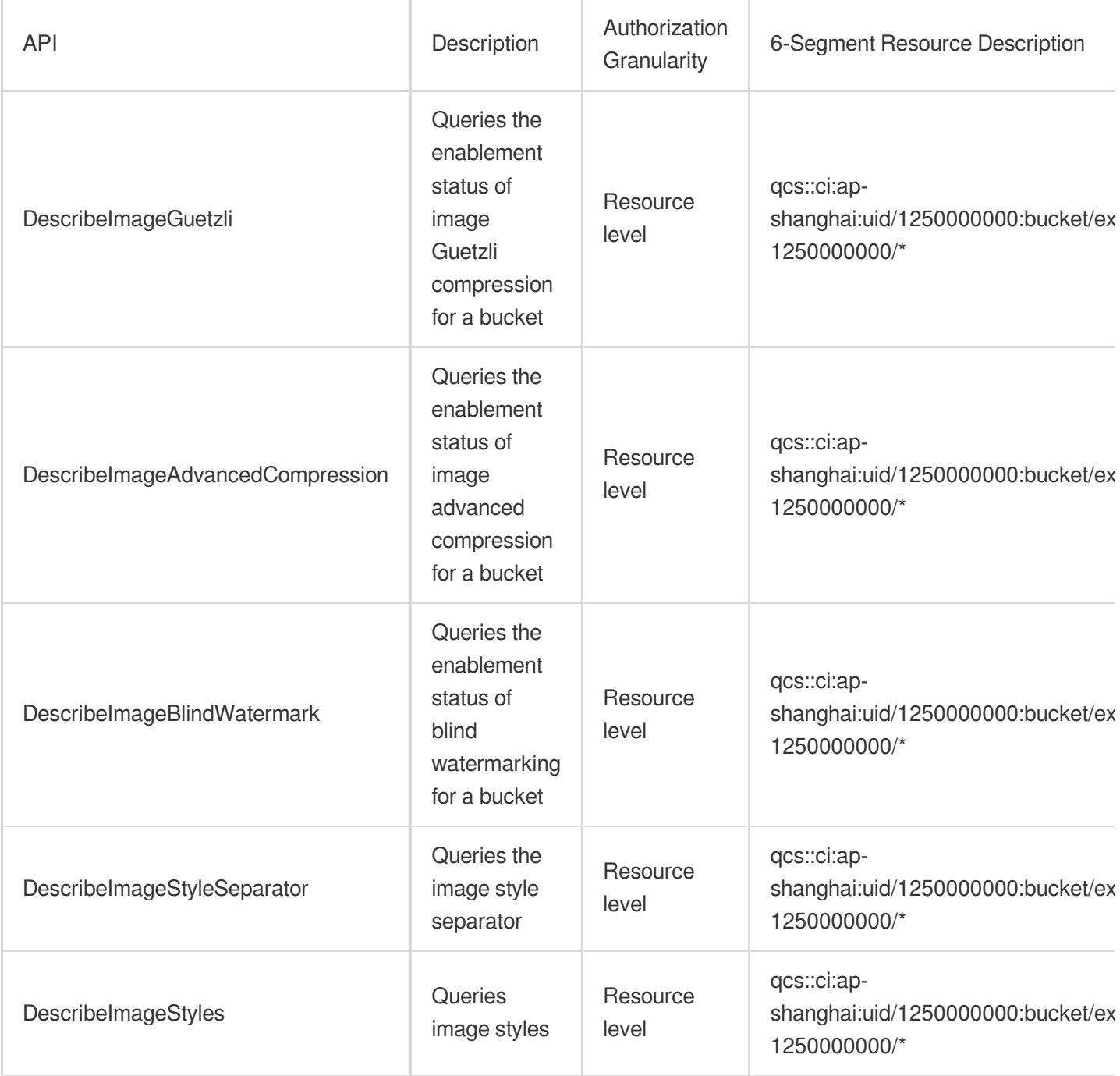

#### **File processing**

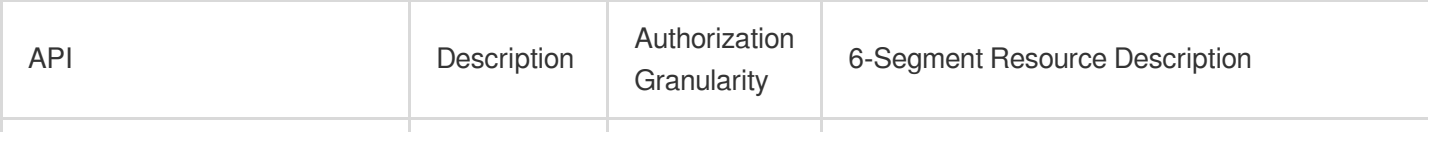

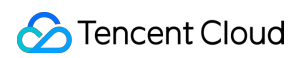

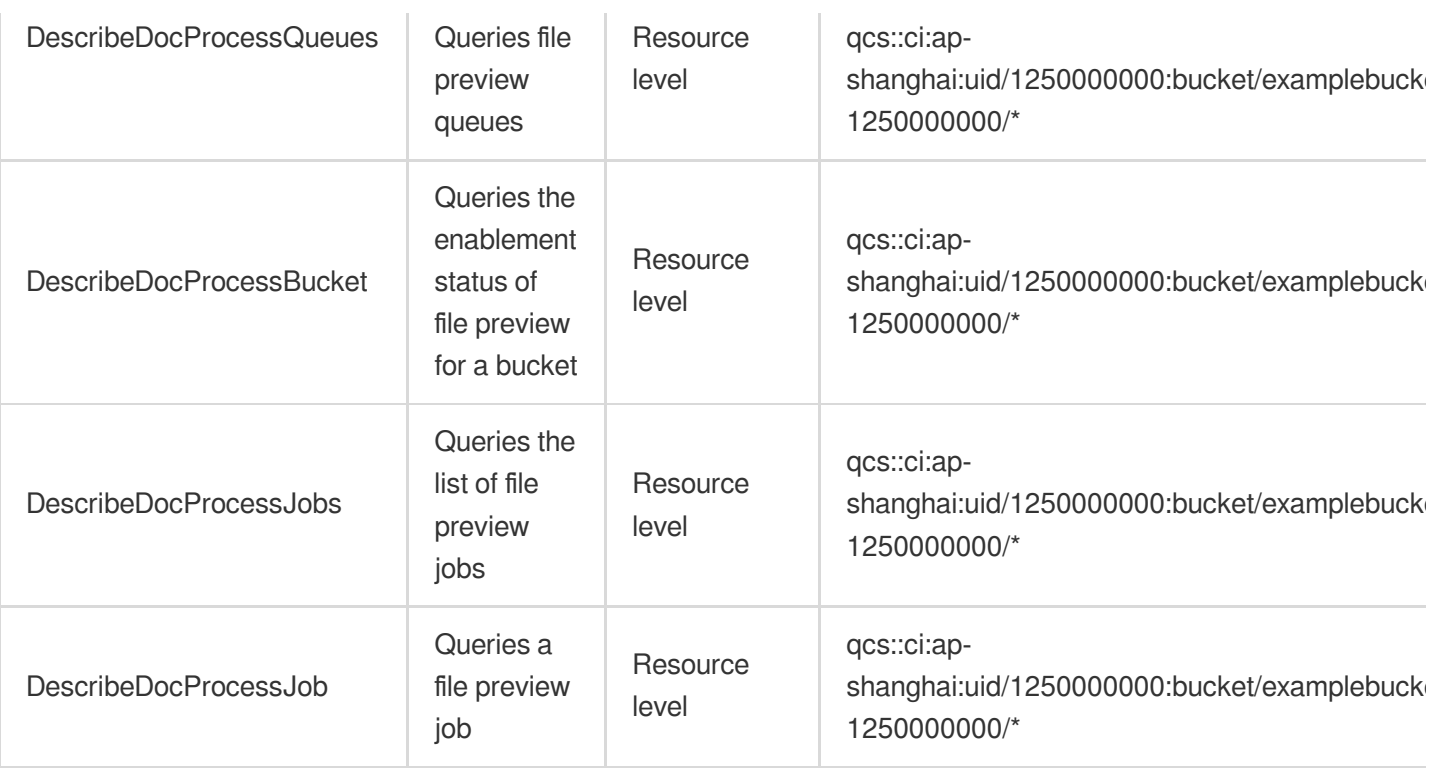

### **AI-based content recognition**

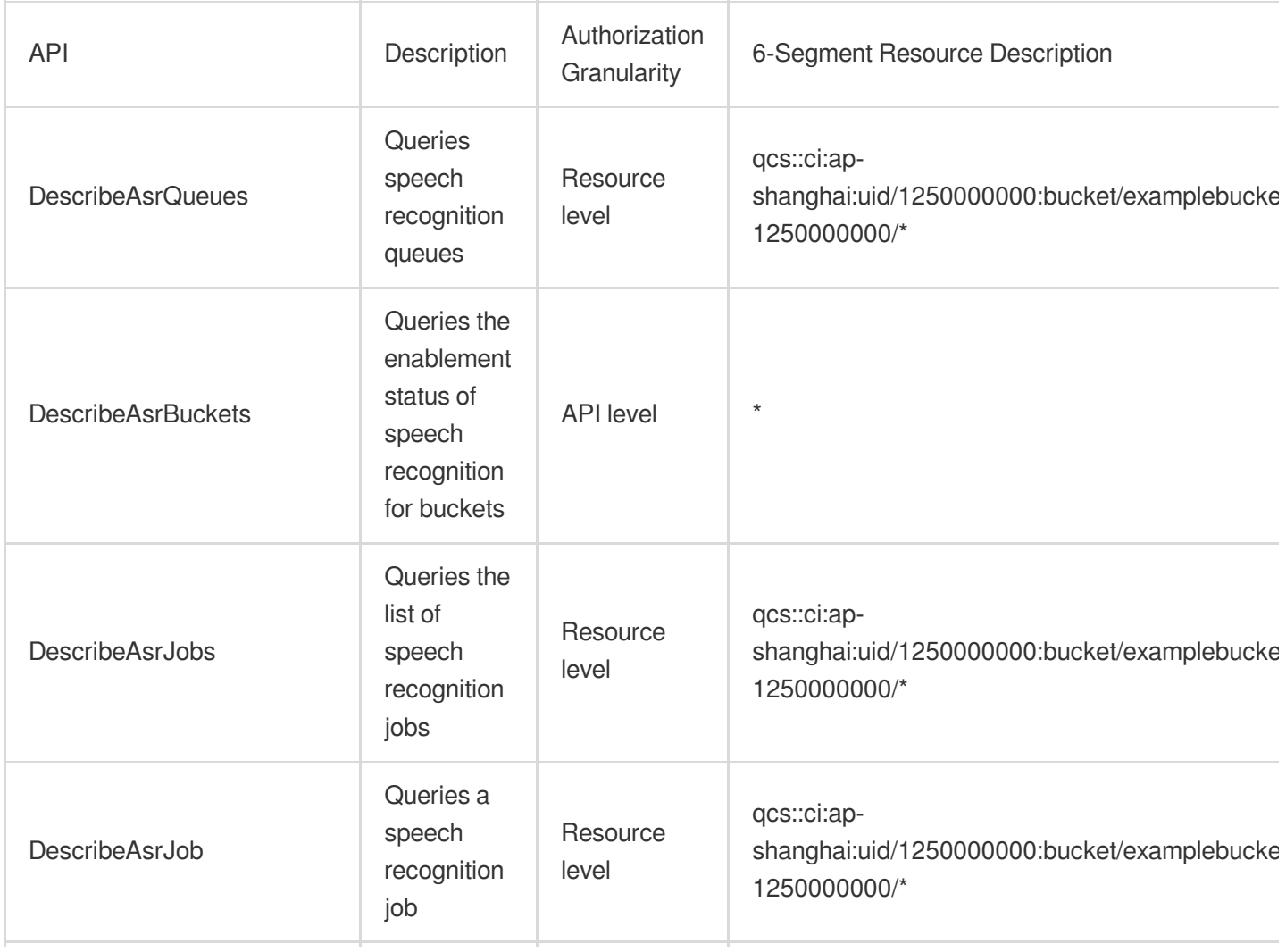

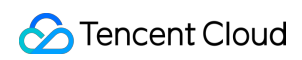

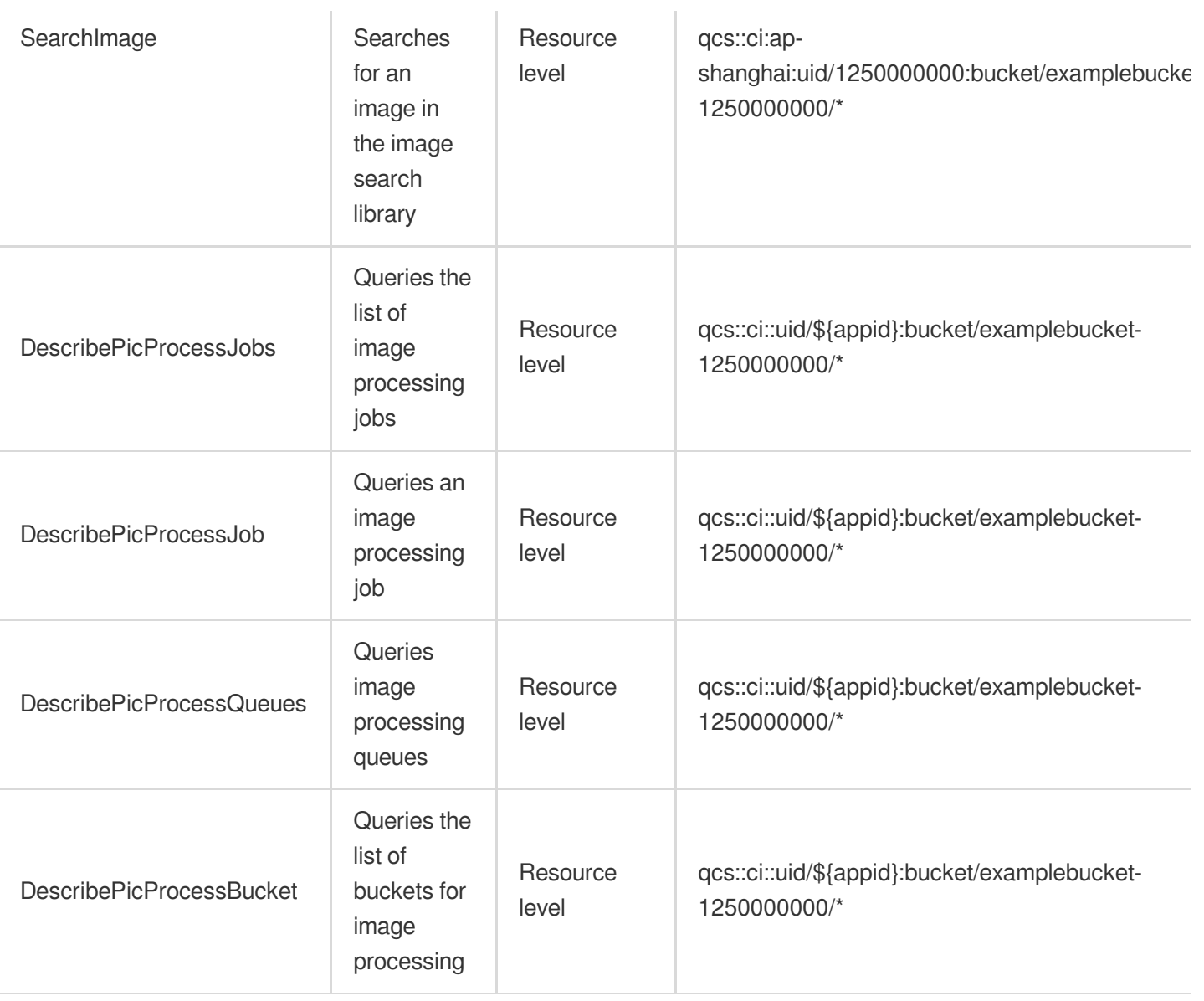

# <span id="page-24-0"></span>Authorizing Sub-Accounts to Access CI **Services**

Last updated:2024-01-31 16:54:06

Cloud Infinite (CI) provides a suite of data processing services, among which CI storage is based on COS. Therefore, for a sub-account to use all CI services, it must be granted necessary read/write permissions both for CI and COS. Granting CI operation permissions to a sub-account involves three steps: **Create a Sub-Account and Grant CI Permissions**, **Grant COS permissions to the Sub-Account**, and **Use the Sub-Account to Process Data**. **Note:**

A sub-account may need the following permissions to view data or change settings in the CI console:

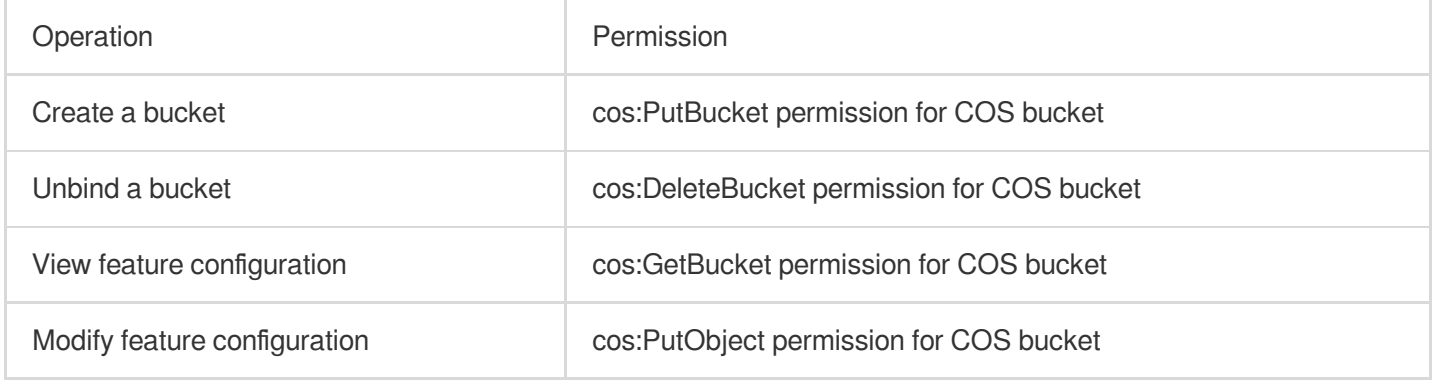

### Step 1. Create a Sub-Account and Grant CI Permissions

You can create a sub-account in CAM Console and grant CI access permissions for it. The specific procedure is as follows:

1. Log in to CAM [Console](https://console.tencentcloud.com/cam). In the left sidebar, choose **Users** > **User List**.

- 2. In the user list page, click **Create User**.
- 3. Click **Custom Create** to open the **Select Type** page.
- 4. Click **Access to resources and receive messages** > **Next** to enter the **Enter user info** page.

5. Enter user information. Here, you can create multiple sub-users, set the access type and console password, or perform other operations.

6. Click **Next** to set user permissions. Choose **Select policies from the policy list**, and then **QcloudCIFullAccess** for full CI access from the policy list. Click **Next**.

7. After confirming that the information is correct, click **OK** to create the sub-account.

### Step 2. Grant COS Permissions to the Sub-Account

To grant **COS resource access permissions** to the sub-account, associate a preset policy with it as follows: 1. Log in to CAM [Console](https://console.tencentcloud.com/cam). In the left sidebar, choose **Users** > **User List**.

2. In the user list page, find the sub-user that you just created, and click **Grant Permission** under **Operation**.

3. In the policy list, select the appropriate permission policy, and click **OK** to associate it with the sub-user You can also grant COS permissions to a sub-account using a custom policy. For more information, see the [Authorization](https://www.tencentcloud.com/document/product/598/10602) Management document and policy examples.

### Step 3. Use the Sub-Account to Process Data

To use a sub-account to process data, you need the APPID of the root account and the SecretId and SecretKey of the sub-account.

1. Log in to CAM [Console](https://console.tencentcloud.com/cam) with your root account. In the left sidebar, choose **Users** > **User List**.

- 2. Click on the name of the sub-account whose SecretId and SecretKey you want.
- 3. Select the **API Key** tab where you can get the SecretId and SecretKey.

You can also get the API Key from the CAM console using a sub-account by granting it CAM read permission.

# <span id="page-26-0"></span>Configuring Data Persistence Permissions for Sub-Accounts

Last updated:2024-01-31 16:54:06

Currently, you can grant permissions to a Cloud Infinite (CI) sub-account to perform persistence operations by associating the write permission with given resources in COS. The following cases illustrate how to grant permissions to a CI sub-account to perform persistence operations on **all resources** and on **specific resources**. **Note:**

Before configuring data persistence permissions for your sub-account, you must associate the CI full read-write access **QcloudCIFullAccess**.

When configuring a custom policy, you can copy and paste the following reference policy into the **Edit Policy Content** input box and modify it based on the actual settings. For more information, see the CAM Policy [Syntax](https://www.tencentcloud.com/document/product/598/10604) document.

# Authorizing a sub-account to perform persistence operations on all resources

Assume that an enterprise account named CompanyExample (whose OwnerUin is 100000000001 and APPID is 1250000000) has a sub-account named Developer, which needs to perform persistence processing on all resources under CompanyExample.

In this case, the following solutions are available to authorize the CI sub-account to perform persistence processing by granting the write permission to all resources under the account CompanyExample in COS.

#### **Solution A:**

CompanyExample grants the **QcloudCOSDataWriteOnly** preset policy to Developer. For more information on authorization, see Authorization [Management.](https://www.tencentcloud.com/document/product/598/10602)

#### **Solution B:**

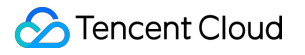

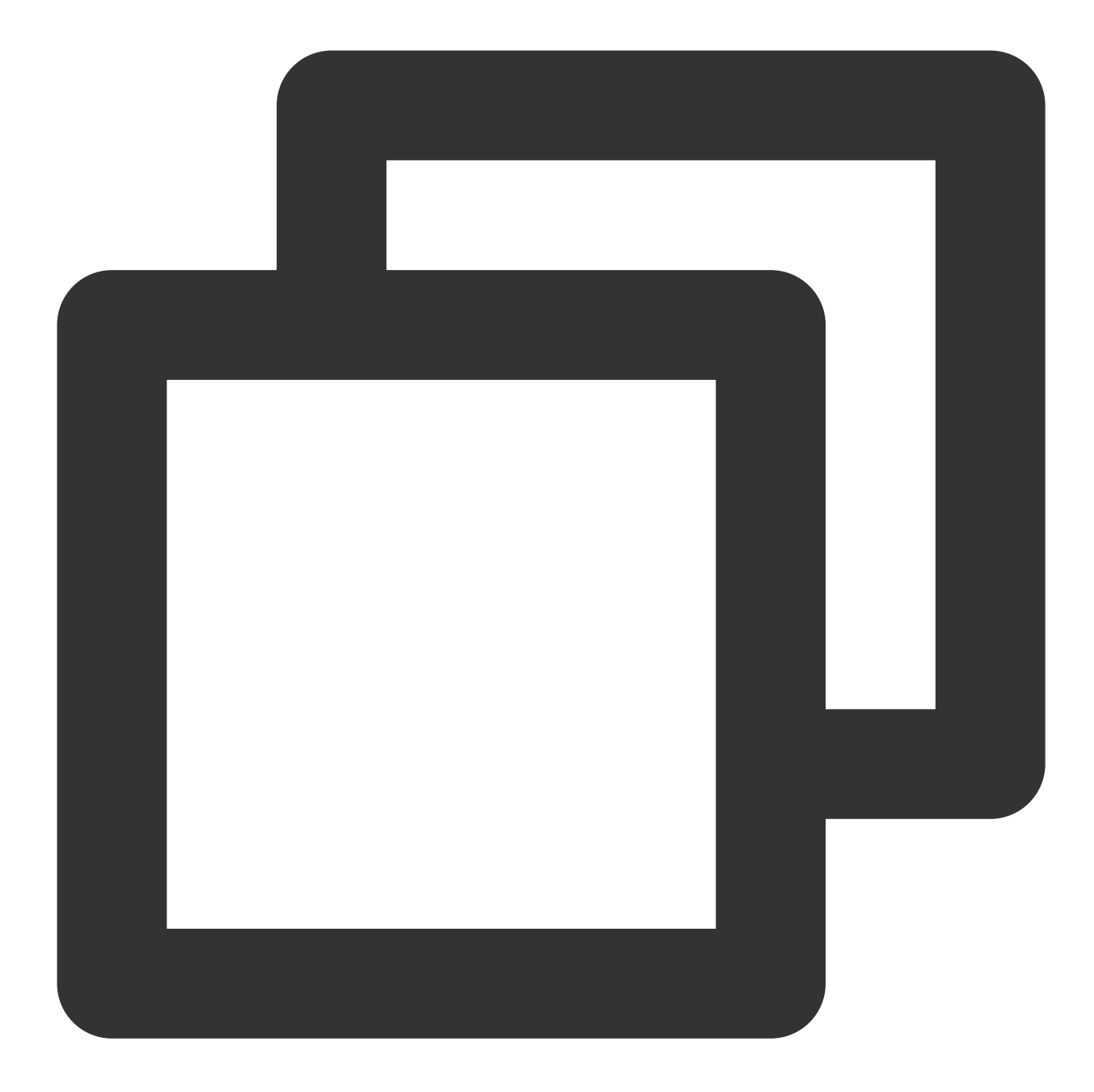

```
{
    "version": "2.0",
    "statement": [
        {
            "effect": "allow",
            "action": [
                "cos:ListParts",
                "cos:PostObject",
                "cos:PutObject*",
                "cos:InitiateMultipartUpload",
                "cos:UploadPart",
```
### Tencent Cloud

```
"cos:UploadPartCopy",
                 "cos:CompleteMultipartUpload",
                 "cos:AbortMultipartUpload"
            ],
            "resource": "*"
        }
    ]
}
```
Step 2: associate this policy with the sub-account. For more information on [authorization, see](https://www.tencentcloud.com/document/product/598/10602) Authorization Management.

# Authorizing a sub-account to perform persistence operations on resources under a specific directory

Assume that an enterprise account named CompanyExample (whose OwnerUin is 100000000001 and APPID is 1250000000) has a sub-account named Developer, which needs to perform persistence processing on resources under the doc directory in a bucket named examplebucket locating in the Shanghai region.

In this case, the following solutions are available to authorize the CI sub-account to perform persistence processing by granting the write permission to resources under the specified directory in COS.

#### **Solution A:**

Configure policies and the ACL for resources in COS Console. For more information, see the Adding Bucket [Policies](https://www.tencentcloud.com/document/product/436/30927) document for COS.

#### **Solution B:**

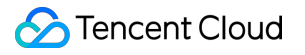

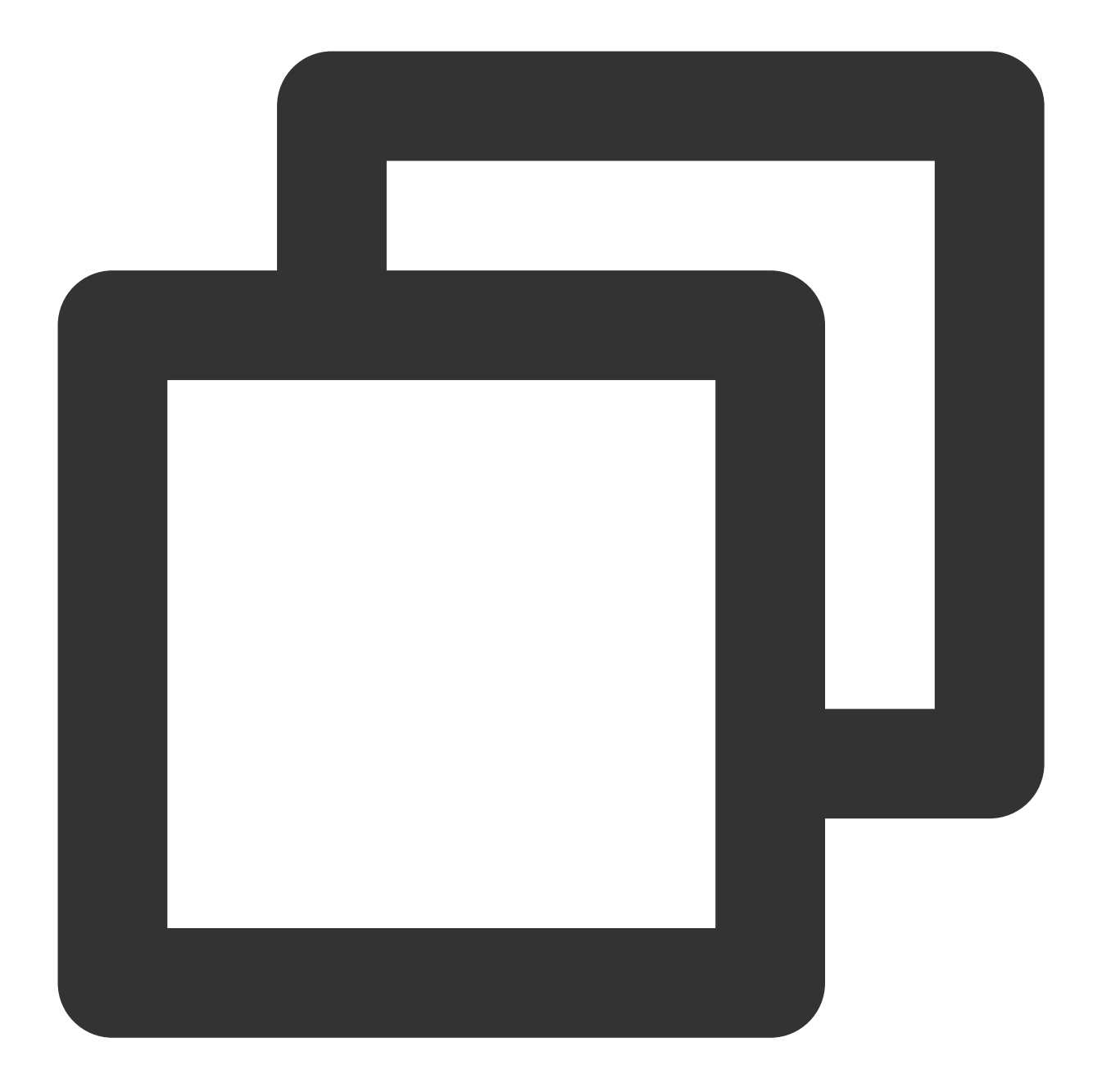

```
{
  "version": "2.0",
  "statement": [
       {
           "effect": "allow",
           "action": [
                "cos:ListParts",
                "cos:PostObject",
                "cos:PutObject*",
                "cos:InitiateMultipartUpload",
                "cos:UploadPart",
```
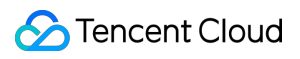

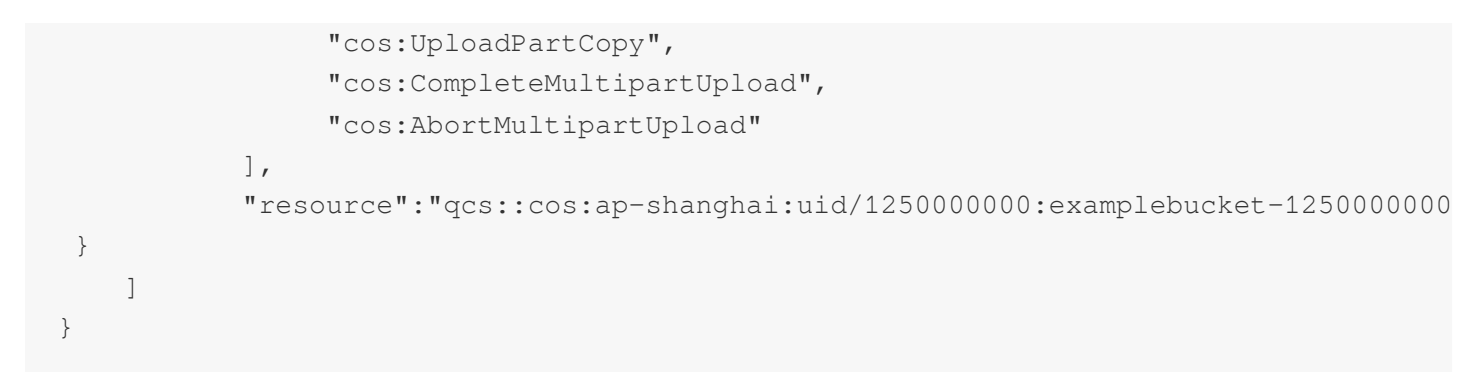

Step 2: associate this policy with the sub-account. For more information on [authorization, see](https://www.tencentcloud.com/document/product/598/10602) Authorization Management.

# Authorizing a sub-account to perform persistence operations on a specific resource

Assume that an enterprise account named CompanyExample (whose OwnerUin is 100000000001 and APPID is 1250000000) has a sub-account named Developer, which needs to perform persistence processing on the picture.jpg image file under the doc directory in a bucket named examplebucket locating in the Shanghai region.

In this case, the following solutions are available to authorize the CI sub-account to perform persistence processing by granting the write permission to the specified resource in COS.

#### **Solution A:**

Configure policies and the ACL for resources in COS Console. For more information, see the Adding Bucket [Policies](https://www.tencentcloud.com/document/product/436/30927) document for COS.

#### **Solution B:**

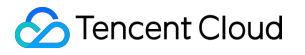

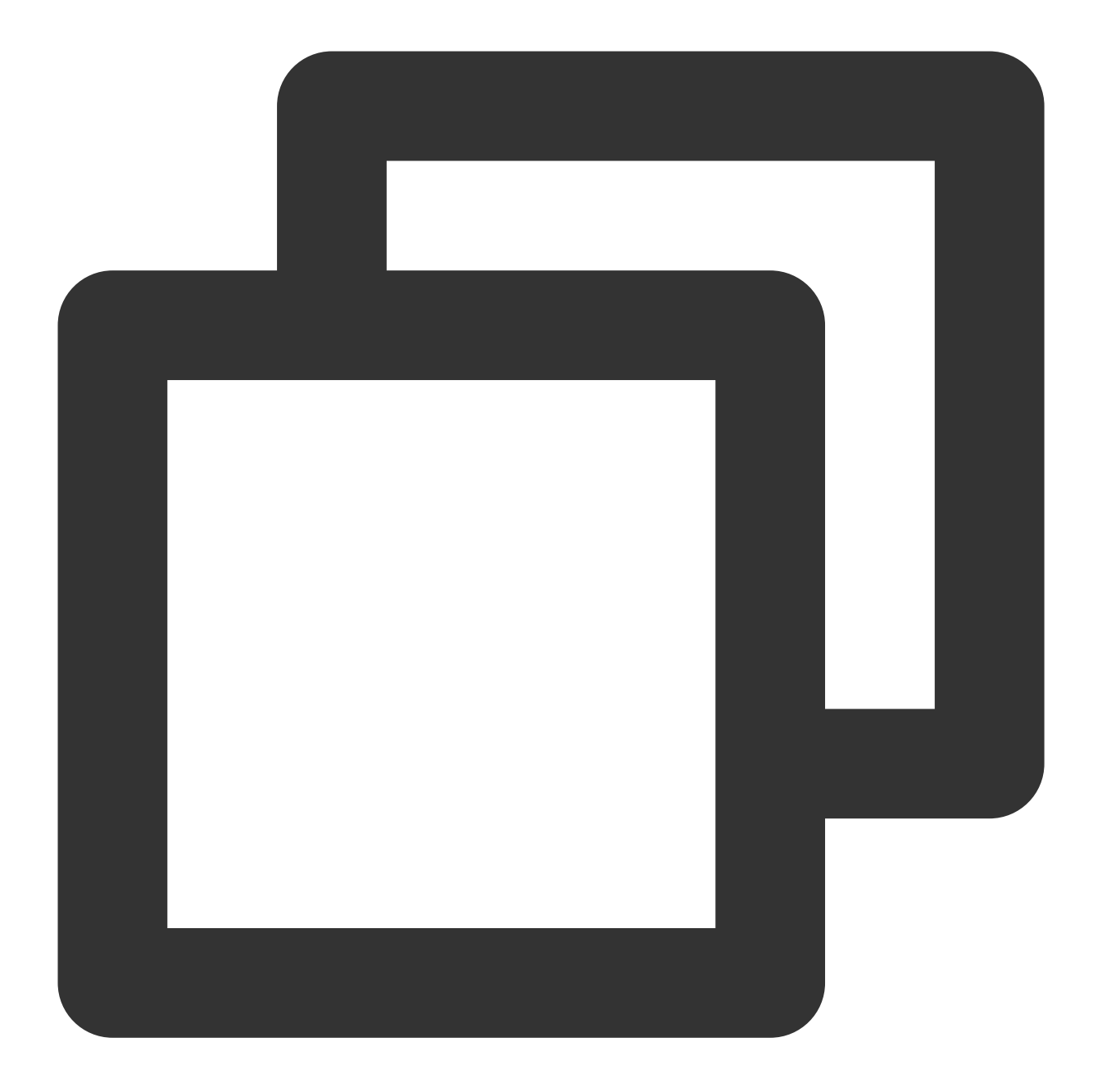

```
{
  "version": "2.0",
  "statement": [
       {
           "effect": "allow",
           "action": [
                "cos:ListParts",
                "cos:PostObject",
                "cos:PutObject*",
                "cos:InitiateMultipartUpload",
                "cos:UploadPart",
```
### **Tencent Cloud**

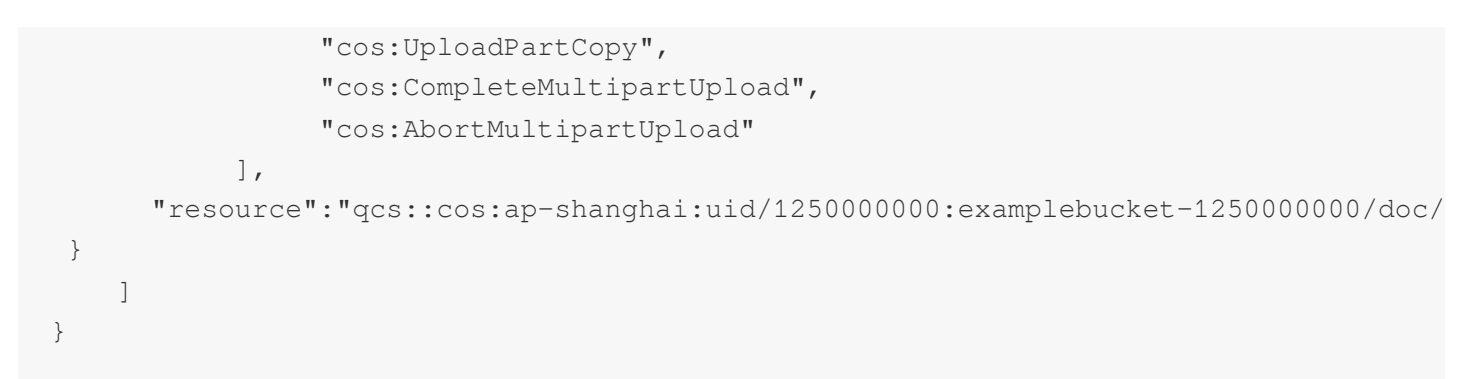

Step 2: associate this policy with the sub-account. For more information on [authorization, see](https://www.tencentcloud.com/document/product/598/10602) Authorization Management.

# Authorizing a sub-account to perform persistence operations on a specific resources with a specific prefix

Assume that an enterprise account named CompanyExample (whose OwnerUin is 100000000001 and APPID is 1250000000) has a sub-account named Developer, which needs to perform persistence processing on resources with the prefix of **test** under the doc directory in a bucket named examplebucket locating in the Shanghai region. In this case, the following solutions are available to authorize the CI sub-account to perform persistence processing by granting the write permission to resources with the specified prefix in COS.

#### **Solution A:**

Configure policies and the ACL for resources in COS Console. For more information, see the Adding Bucket [Policies](https://www.tencentcloud.com/document/product/436/30927) document for COS.

#### **Solution B:**

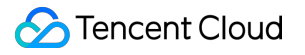

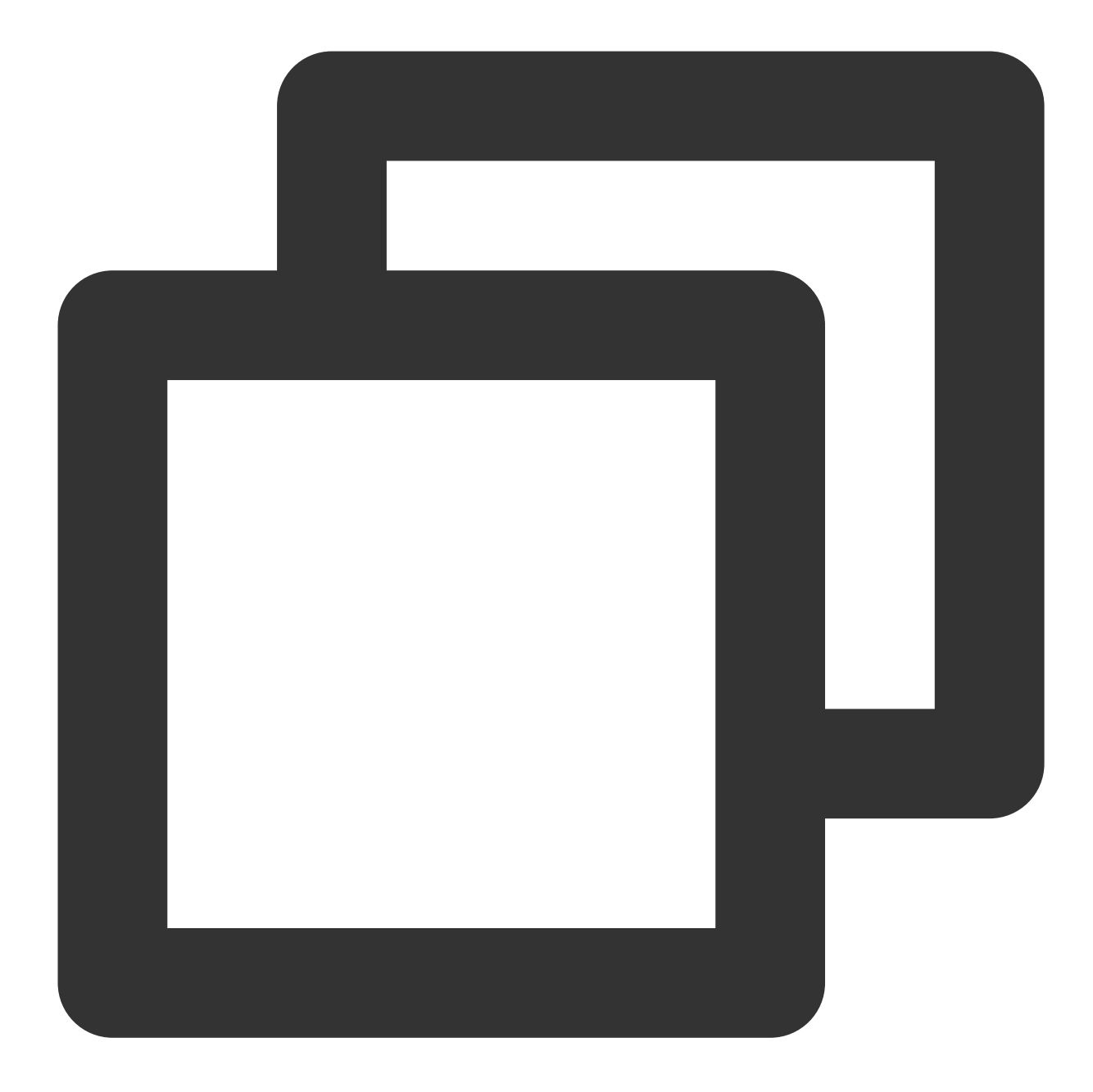

```
{
  "version": "2.0",
  "statement": [
       {
           "effect": "allow",
           "action": [
                "cos:ListParts",
                "cos:PostObject",
                "cos:PutObject*",
                "cos:InitiateMultipartUpload",
                "cos:UploadPart",
```
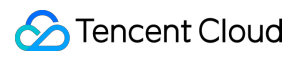

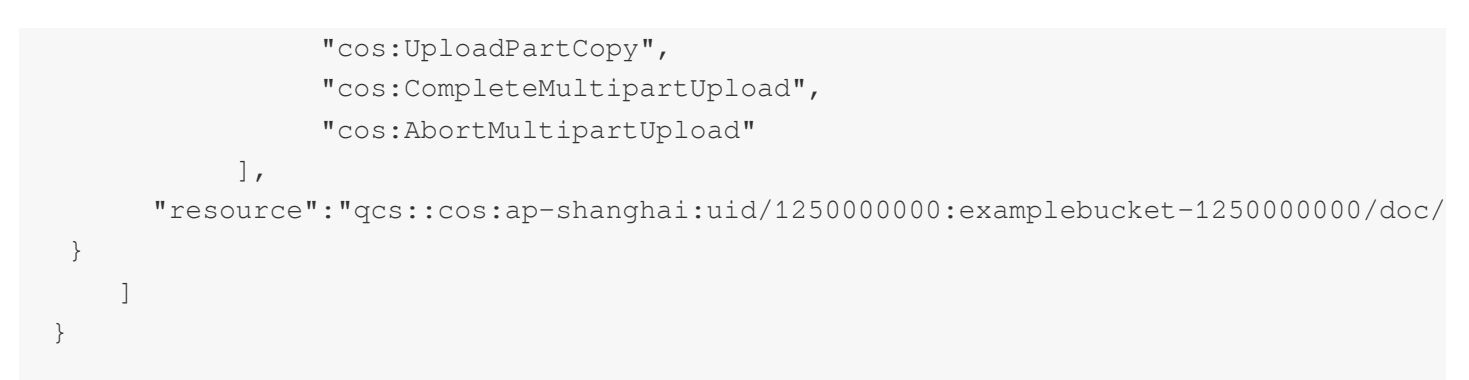

Step 2: associate this policy with the sub-account. For more information on [authorization, see](https://www.tencentcloud.com/document/product/598/10602) Authorization Management.

# Authorizing a sub-account to perform persistence operations on all resources under a specific directory except specified files

Assume that an enterprise account named CompanyExample (whose OwnerUin is 100000000001 and APPID is 1250000000) has a sub-account named Developer, which needs to perform persistence processing on all resources under the doc directory in a bucket except the image file picture.jpg. The bucket is named examplebucket and locates in the Shanghai region.

In this case, the following solutions are available to authorize the CI sub-account to perform persistence processing by granting the write permission to a given files under the specified directory in COS.

#### **Solution A:**

Configure policies and the ACL in COS Console. For more information, see the Adding Bucket [Policies](https://www.tencentcloud.com/document/product/436/30927) document for COS.

#### **Solution B:**

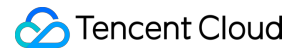

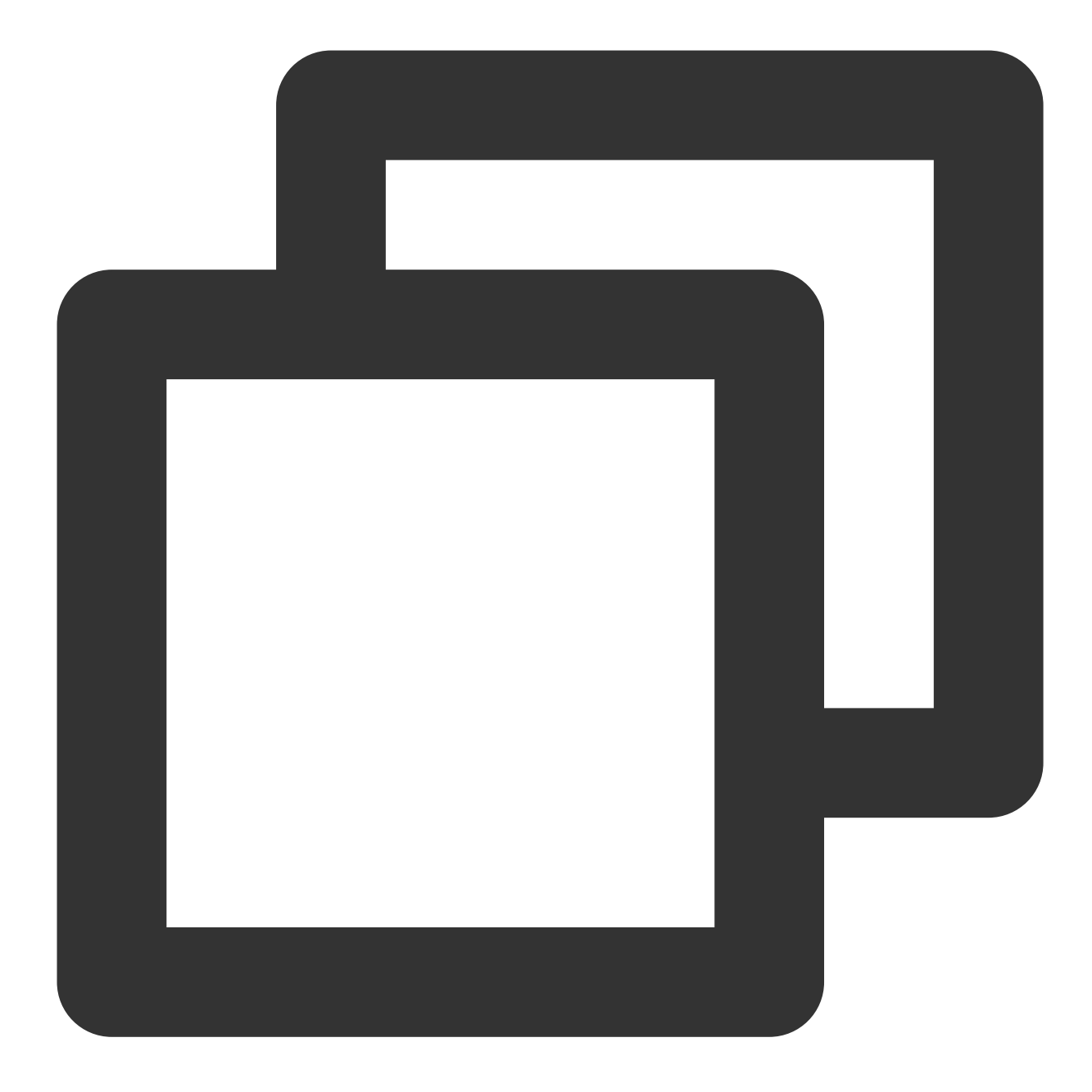

```
{
   "version": "2.0",
   "statement": [
{
           "effect": "allow",
           "action": [
                "cos:ListParts",
                "cos:PostObject",
                "cos:PutObject*",
                "cos:InitiateMultipartUpload",
                "cos:UploadPart",
```
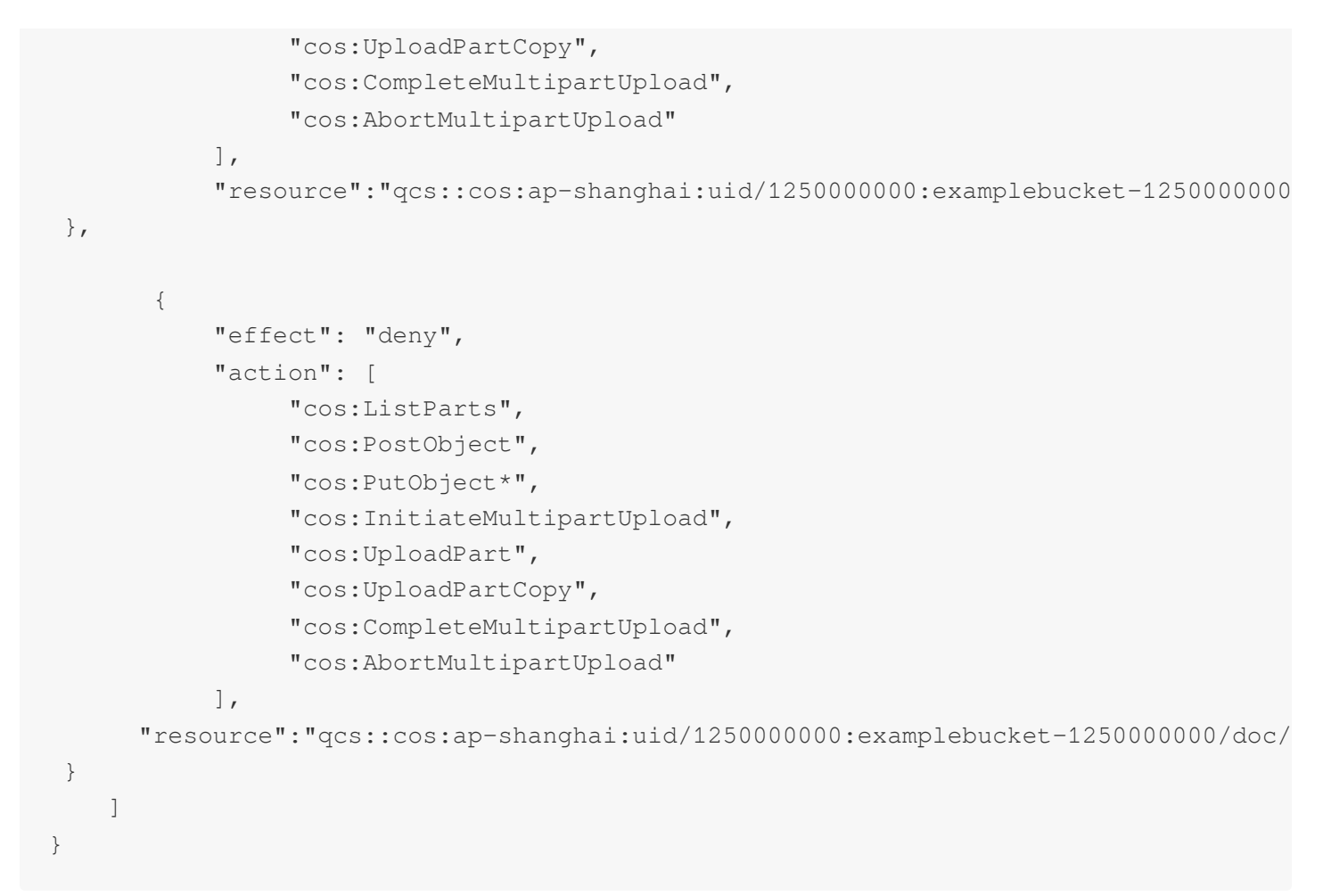

Step 2: associate this policy with the sub-account. For more information on [authorization, see](https://www.tencentcloud.com/document/product/598/10602) Authorization Management.

# <span id="page-37-0"></span>Request Signature

Last updated:2024-01-31 16:54:06

CI uses signatures to verify the validity of requests. The developer authorizes a signature to the client for it to upload, download, and manage the specified resources.

When using CI, you can call RESTful APIs to initiate anonymous or signed HTTP requests. For signed requests, the server will validate the identity of the requester.

Anonymous request: an HTTP request that does not carry any authentication information, and is sent using RESTful APIs.

Signed request: an HTTP request that carries a signature. The server will authenticate requesters and only execute requests initiated by authenticated ones. If the authentication fails, the server will return an error message and deny the request.

CI uses the same signature algorithm as Cloud Object [Storage](https://www.tencentcloud.com/zh/document/product/436) (COS) and uses Hash-based message authentication code (HMAC) custom solutions for identity verification.

#### **Signature algorithm**

Currently, CI has integrated with COS, meaning that you can use a COS domain to process images. The signature version required is different for CI and COS domains.

**CI domain**: formatted as <BucketName-APPID>.<picture region>.myqcloud.com/<picture name> (for example, examplebucket-1250000000.picsh.myqcloud.com/picture.jpeg ). It uses **JSON** signatures.

**COS domain**: formatted as <BucketName-APPID>.cos.<Region>.myqcloud.com (for example, examplebucket-1250000000.cos.ap-shanghai.myqcloud.com/picture.jpeg ). It uses **XML** signatures. For more information about XML signatures, please see Request [Signature](https://www.tencentcloud.com/document/product/436/7778).

#### **Signature scenarios**

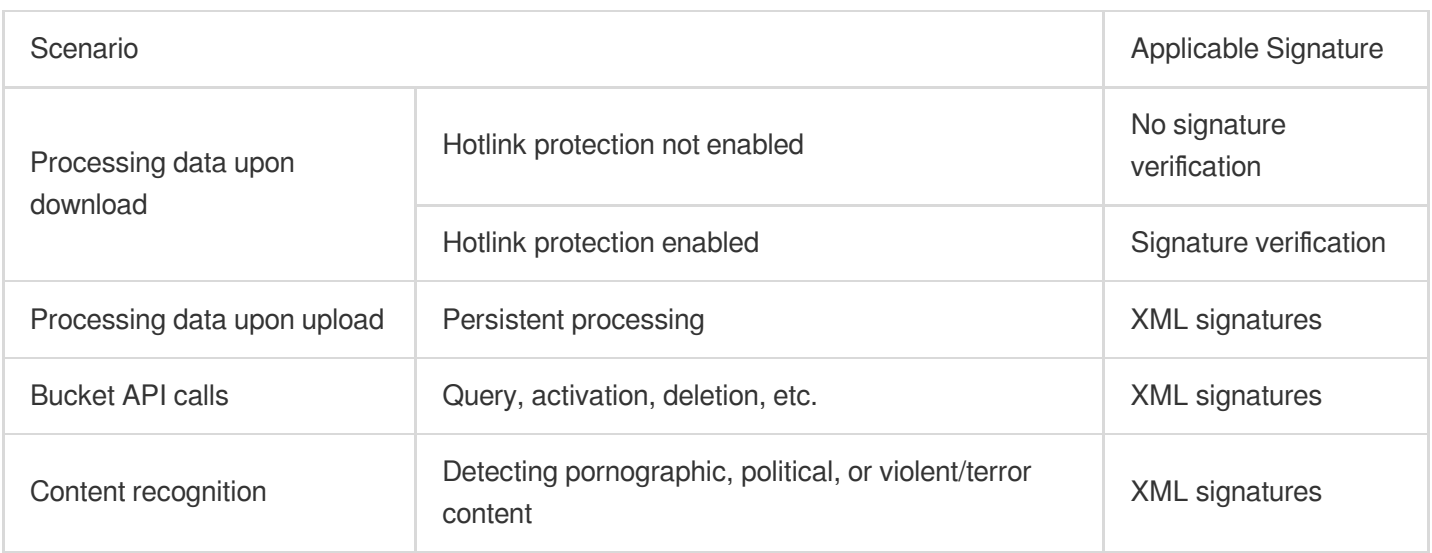

#### **Signature tools**

To generate a signature, you need the APPID (e.g., 1250000000), bucket name (e.g., examplebucket-ci ), as well as the SecretID and SecretKey of the project.

The following describes how to obtain the information above:

1. Log in to the CI [console](https://console.tencentcloud.com/ci/index) and click **Bucket Management** on the left sidebar.

2. Click the name of the desired bucket.

3. Click **Bucket Configuration** to view the bucket name and bucket ID. If there is no bucket created for the current project, you can create one by referring to [Creating](https://www.tencentcloud.com/document/product/1045/33436) Buckets.

4. Log in to the CAM [console](https://console.tencentcloud.com/cam/capi) and go to **Manage API Key** to get SecretID and SecretKey .

The signature calculation process of CI is the same as that of COS. You can use a COS signature tool to generate a signature version you need according to the **signature scenario**.

#### **Using a signature**

Signed HTTP requests sent via RESTful APIs can pass the signature in the following ways:

1. Pass through a standard HTTP Authorization header, such as Authorization: q-sign-

algorithm=sha1&q-ak=...&q-sign-time=1557989753;1557996953&...&q-signature=...

2. Pass as an HTTP request parameter (be sure to URL-encode), such as  $/$ exampleobject?q-sign-

algorithm=sha1&q-ak=...&q-sign-time=1557989753%3B1557996953&...&q-signature=...

#### **Note:**

In the example above,  $\ldots$  are the signatures.

# <span id="page-39-0"></span>Monitoring and Alarms

Last updated:2024-01-31 16:54:06

# **Overview**

CI monitoring data, such as image processing usage, media job quantity, and content recognition request quantity, is collected and displayed by [CM.](https://www.tencentcloud.com/document/product/248) Therefore, you can go to the CI or [CM](https://console.tencentcloud.com/monitor) console to view CI monitoring data in detail. This document describes how to get CI monitoring metrics. You can call CM APIs to get more detailed data. For more information, see the CM [documentation.](https://www.tencentcloud.com/document/product/248)

### Basic Features

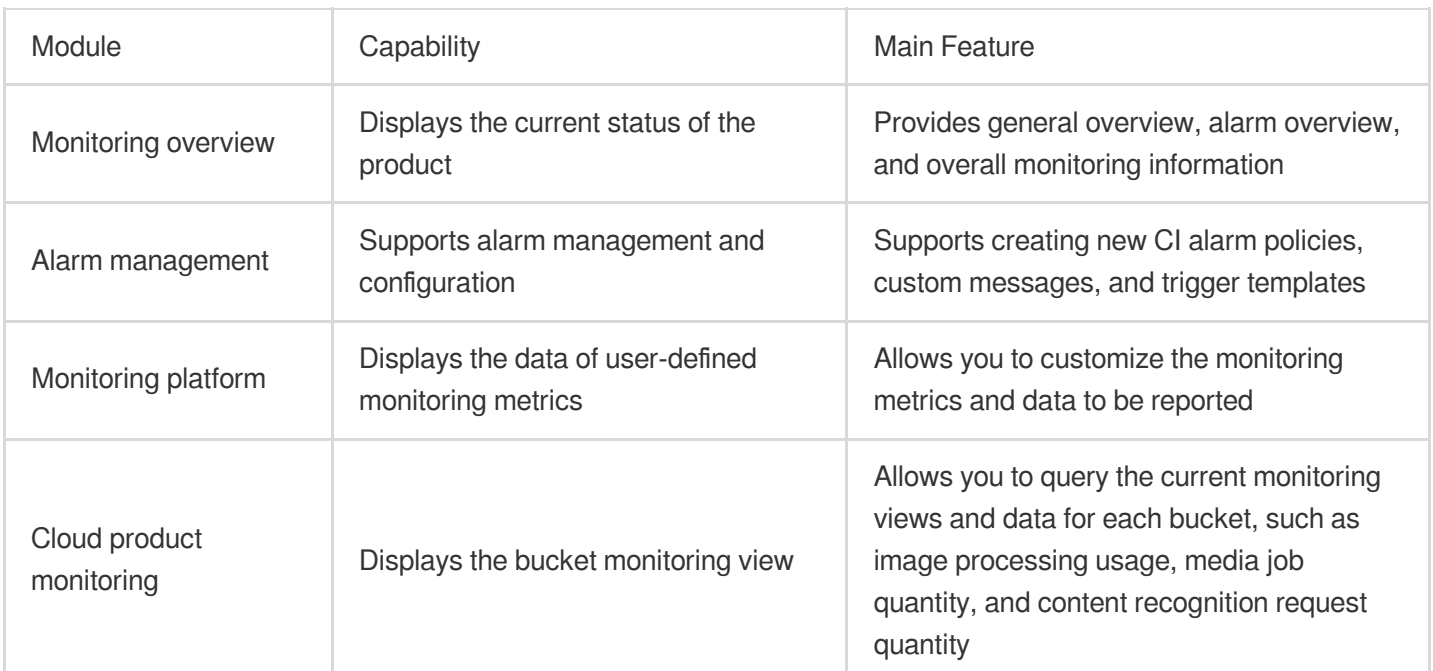

CM provides the following modules for CI to implement monitoring and alarming.

## Use Cases

**Daily management**: You can log in to the CM console to view the running status of CI in real time.

**Troubleshooting**: You can receive alarm notifications when the data of a monitoring metric reaches the threshold. It allows you to quickly notify the exceptions, find out the causes, and fix the issues.

# Setting and Querying via Console

You can create an alarm policy for CI in the CM [console](https://console.tencentcloud.com/monitor). If the data of a monitoring metric reaches the specified threshold, you will receive an alarm notification. For detailed directions, see Setting Monitoring Alarms.

# Querying Monitoring Data via APIs

You can view the monitoring data of CI by calling APIs.

# Monitoring Metrics

#### **Note:**

CI monitoring data resides in Guangzhou region. Therefore, select "Guangzhou" for Region when you pull CI monitoring metric data, regardless of where the bucket resides.

When pulling data by using API [Explorer](https://console.tencentcloud.com/api/explorer?Product=monitor&Version=2018-07-24&Action=GetMonitorData&SignVersion=), select "ap-guangzhou" for the Region field.

When pulling data by using an SDK, enter "ap-guangzhou" for the Region field.

#### **Image processing**

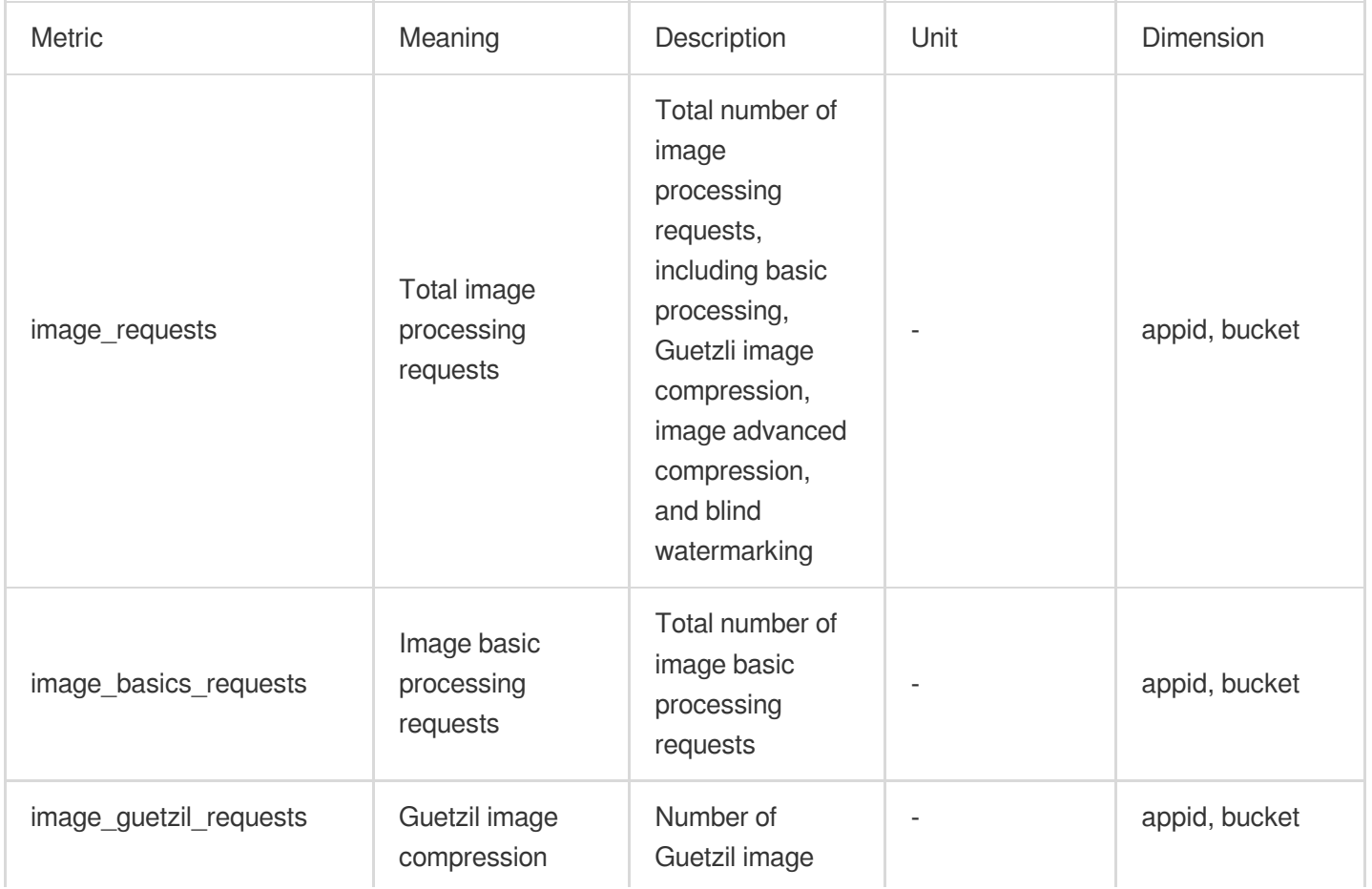

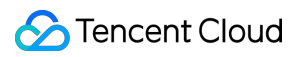

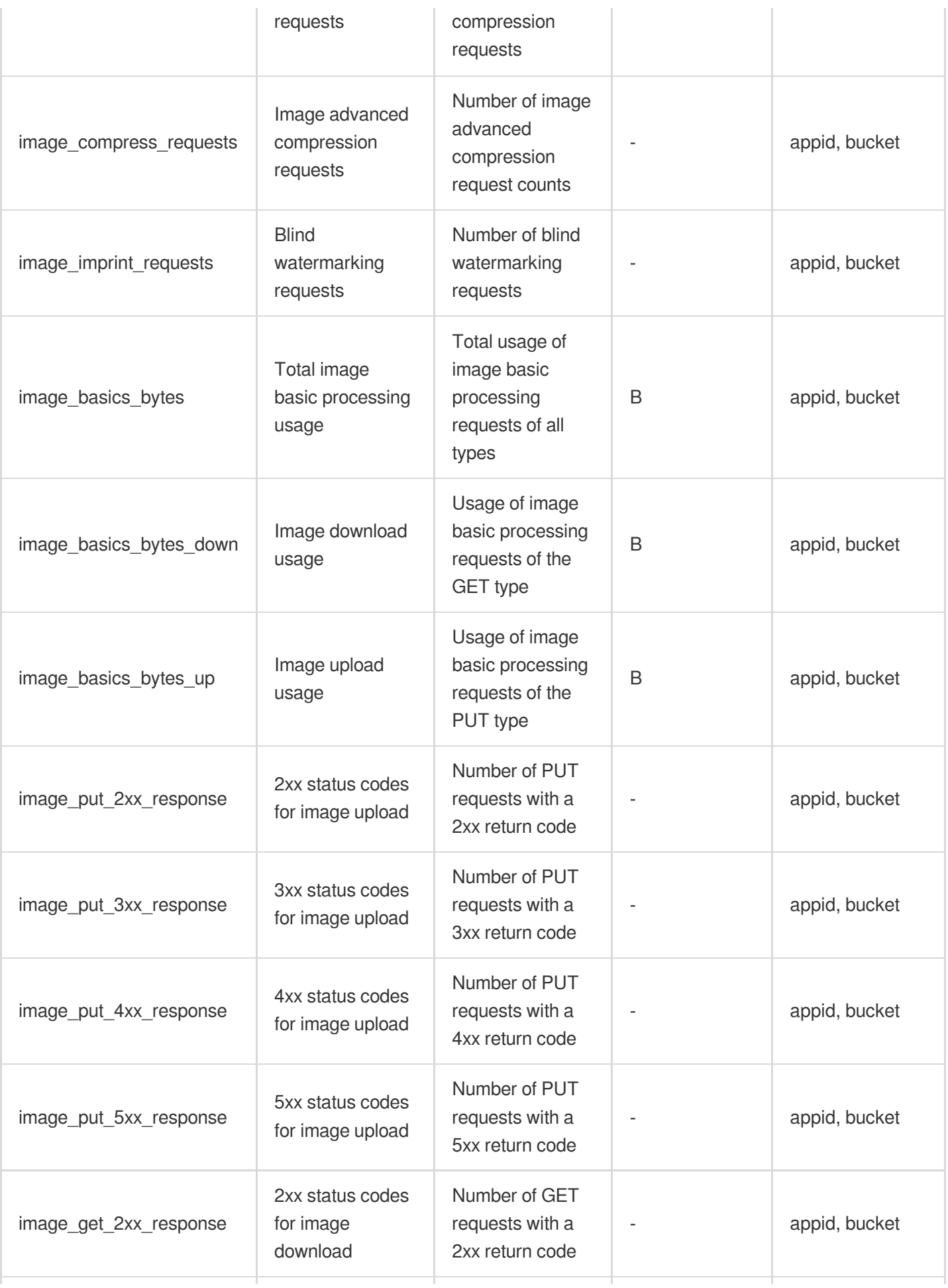

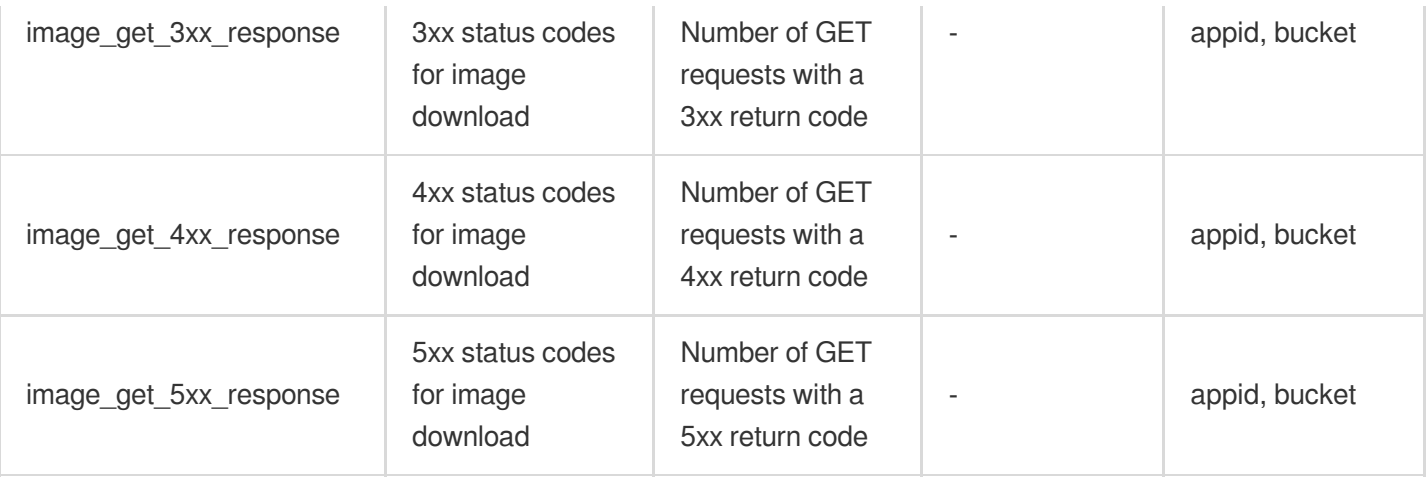

#### **Note:**

1. For more information on 2xx, 3xx, 4xx, and 5xx status codes, see Error [Codes](https://www.tencentcloud.com/document/product/1045/33700).

2. The statistical granularity ( period ) may vary by metric. You can call the [DescribeBaseMetrics](https://www.tencentcloud.com/document/product/248/33882) API to obtain the

period supported by each metric.

#### **Media processing**

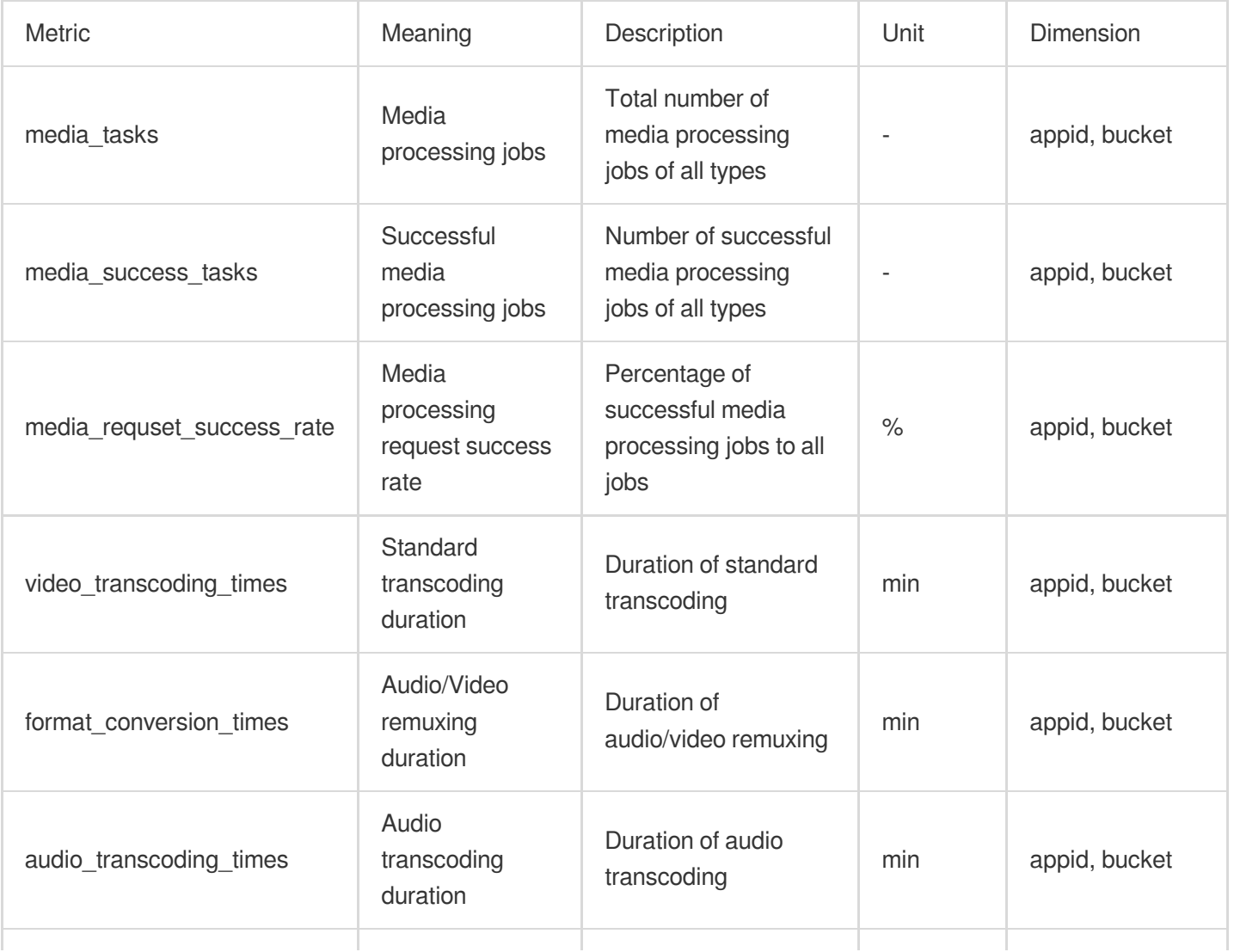

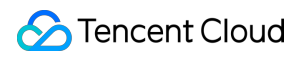

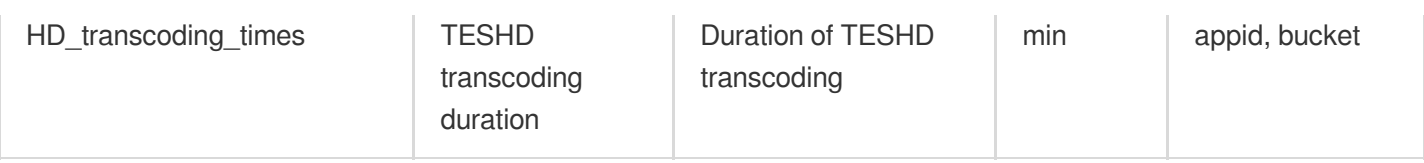

### **Content recognition**

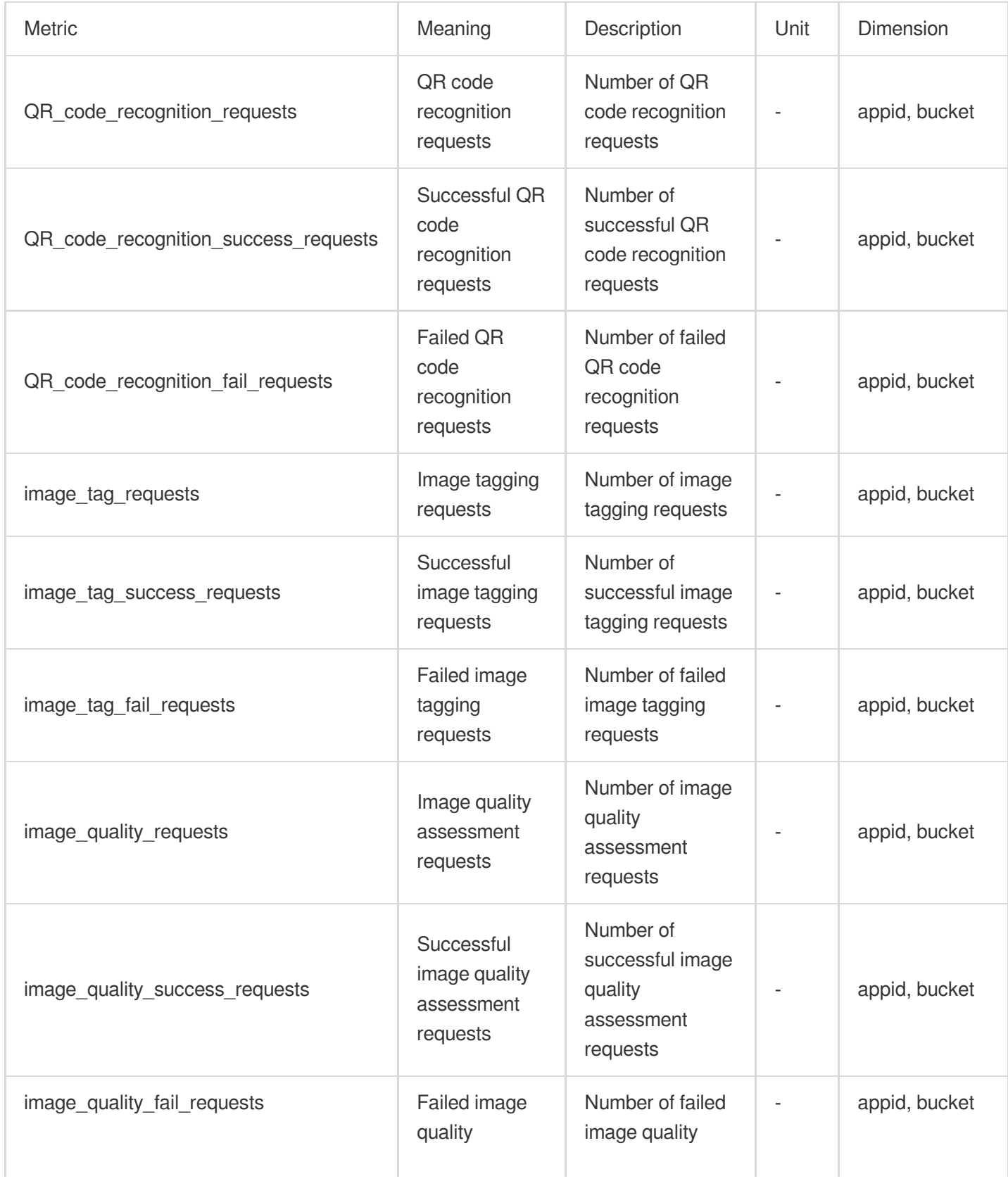

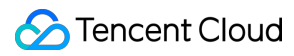

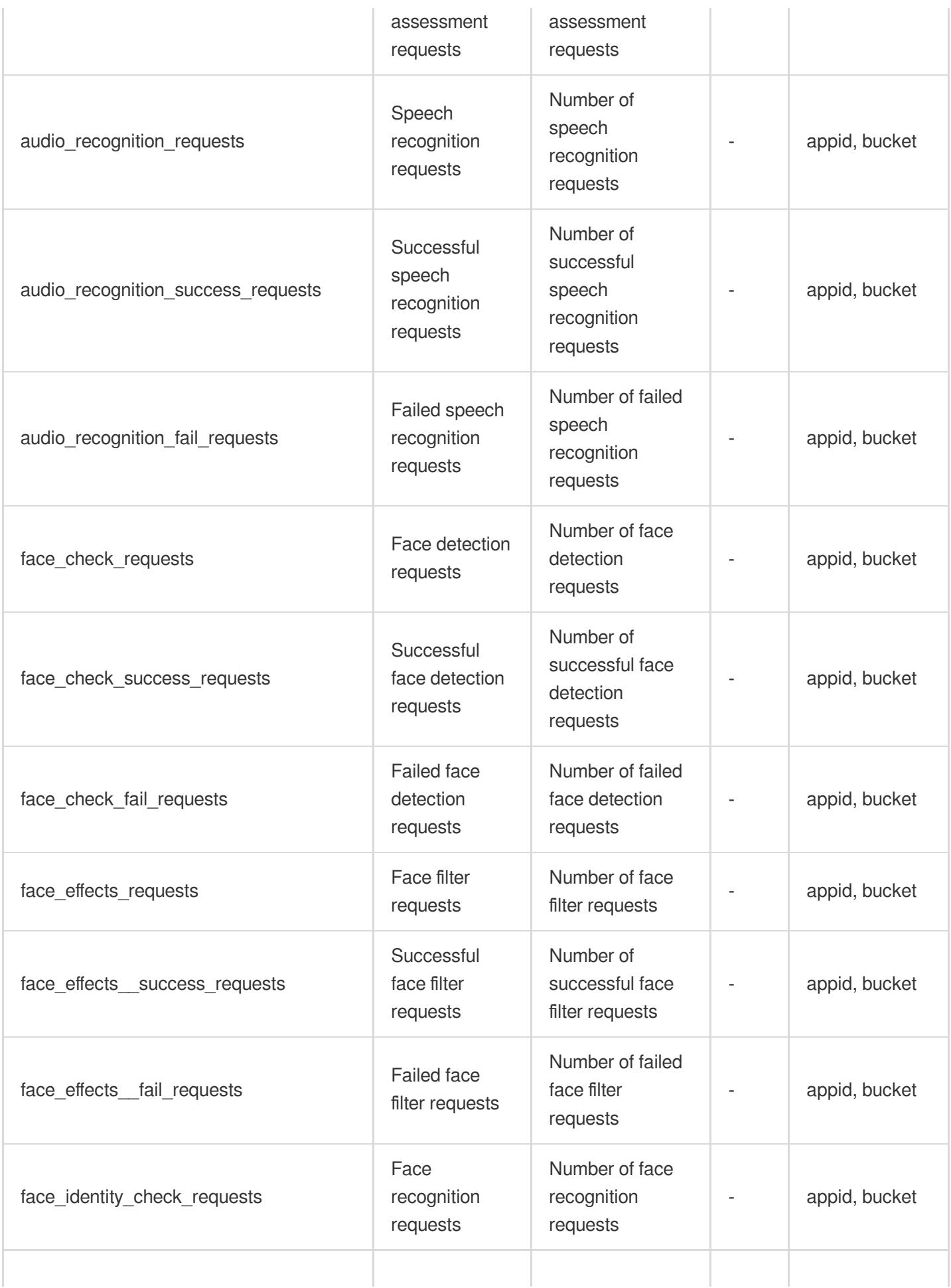

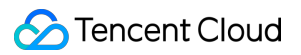

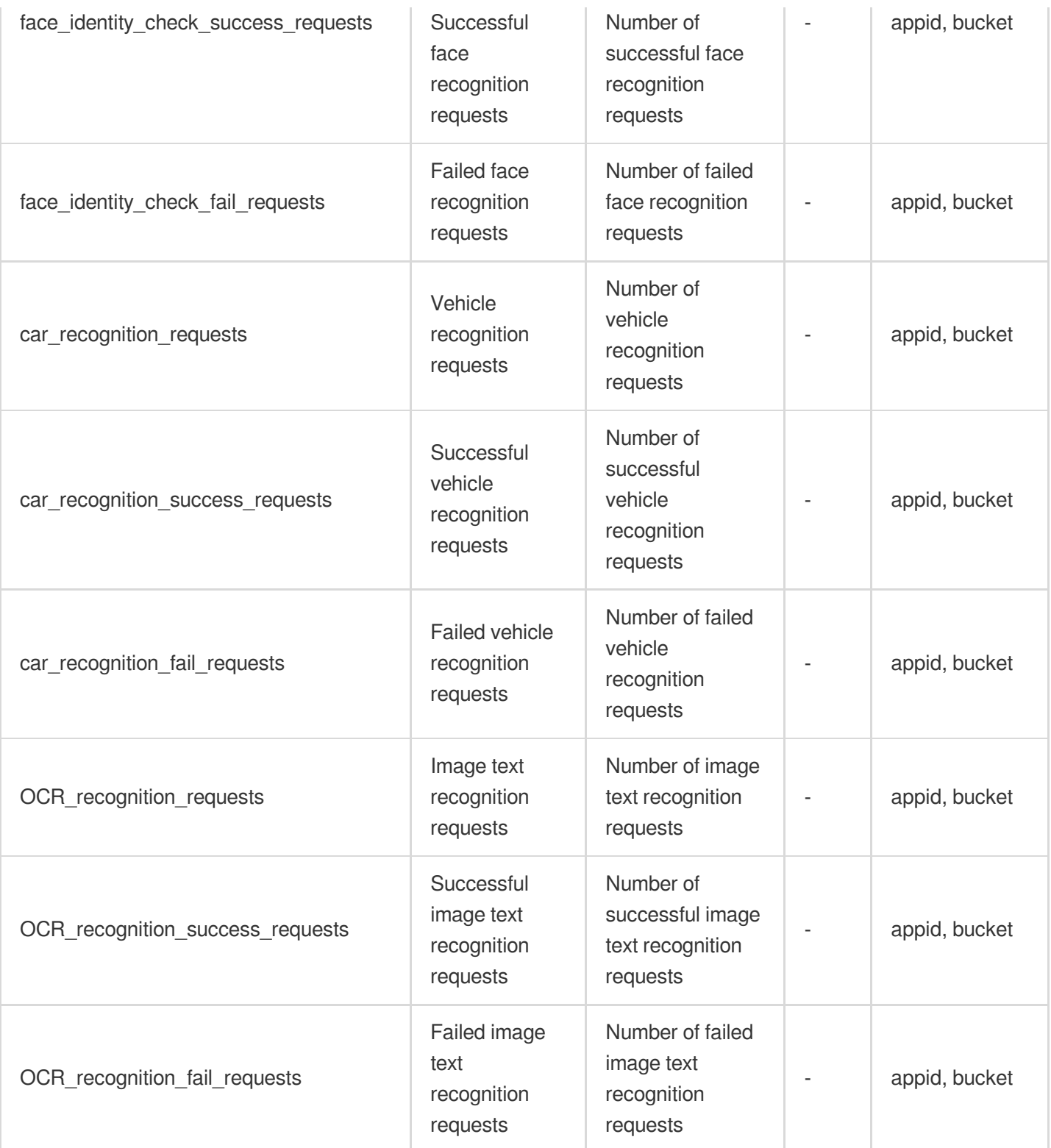

### **File processing**

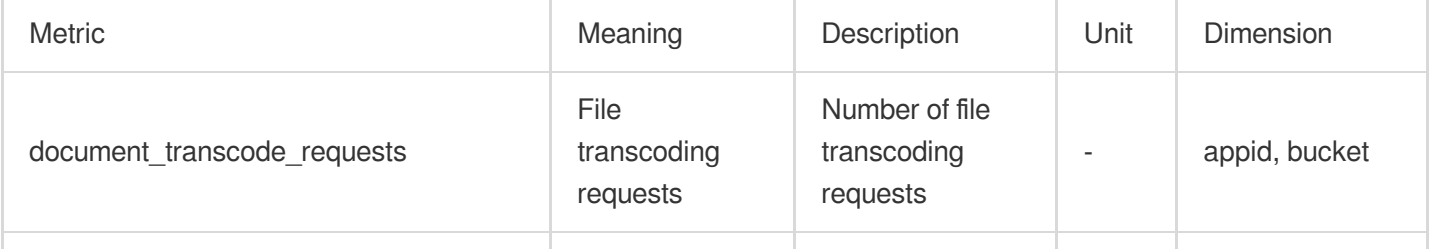

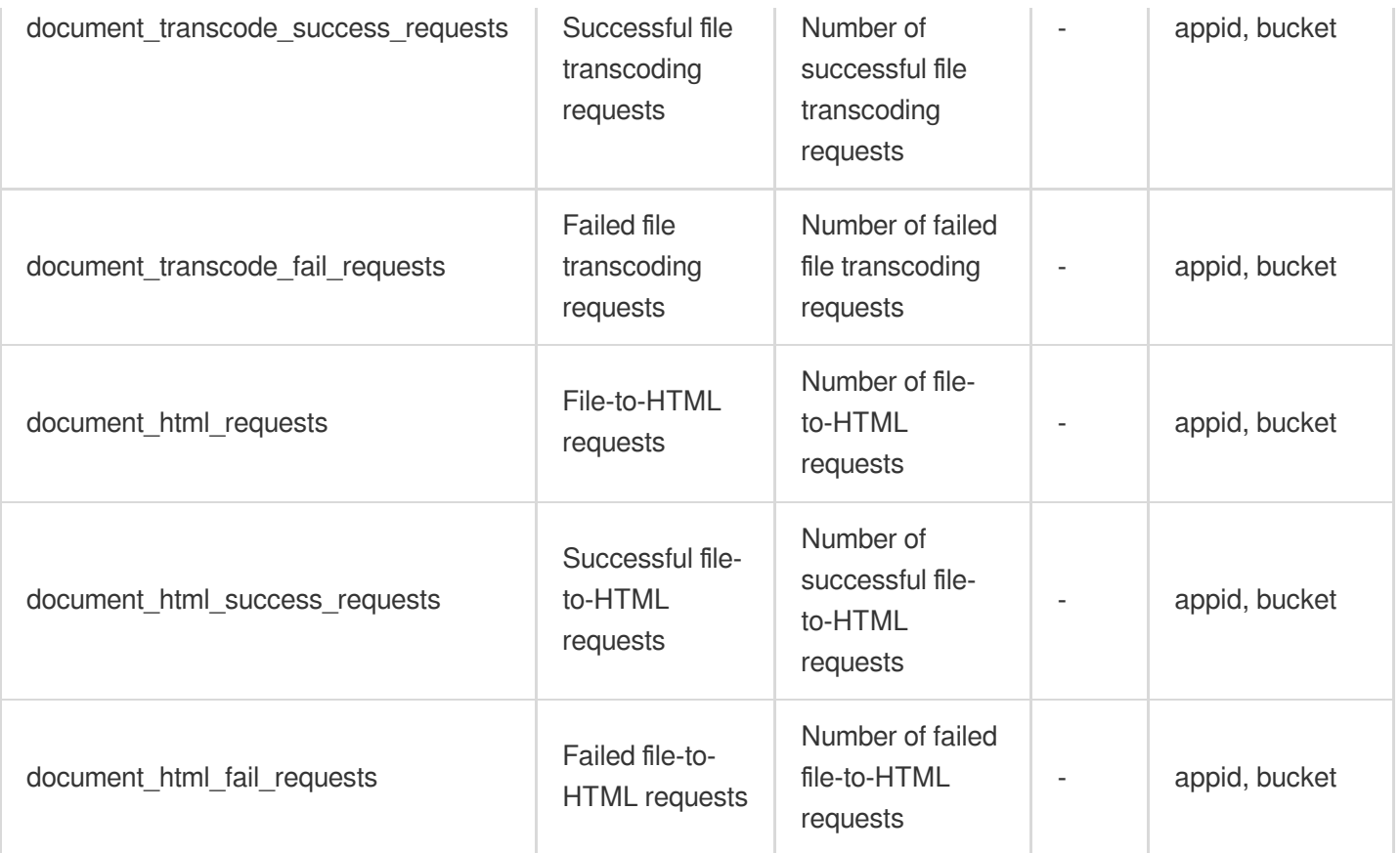

#### **Content moderation**

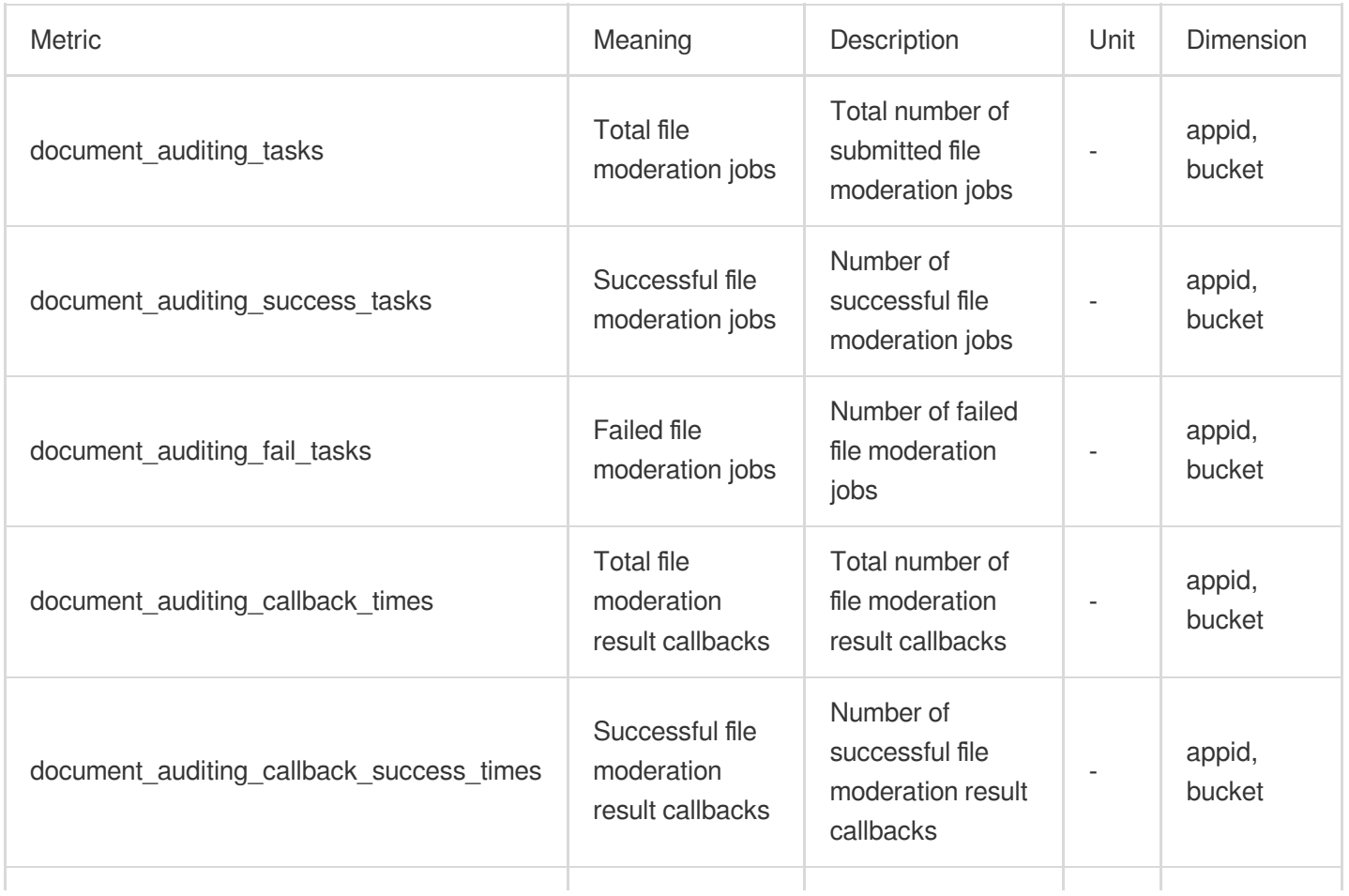

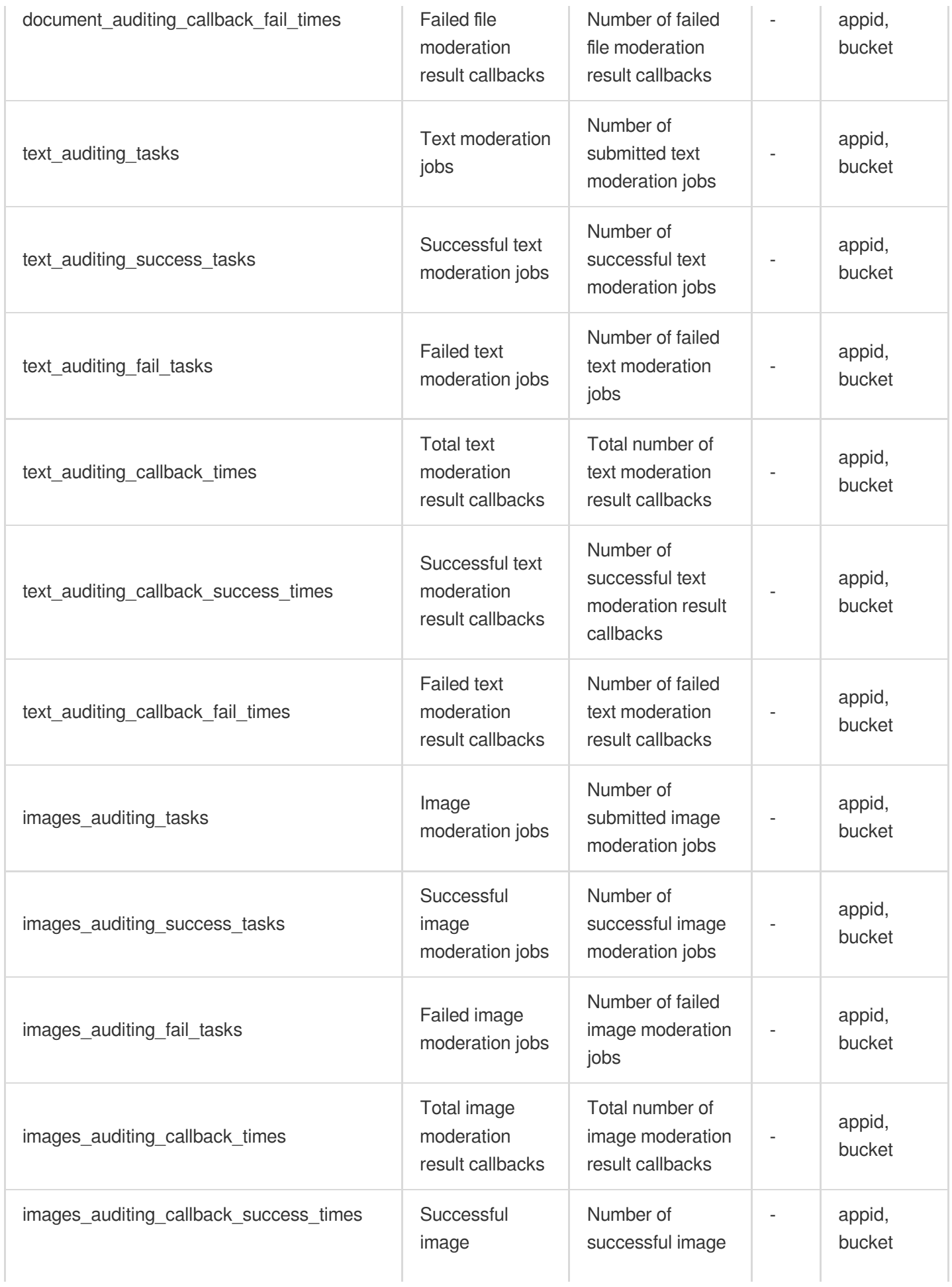

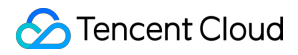

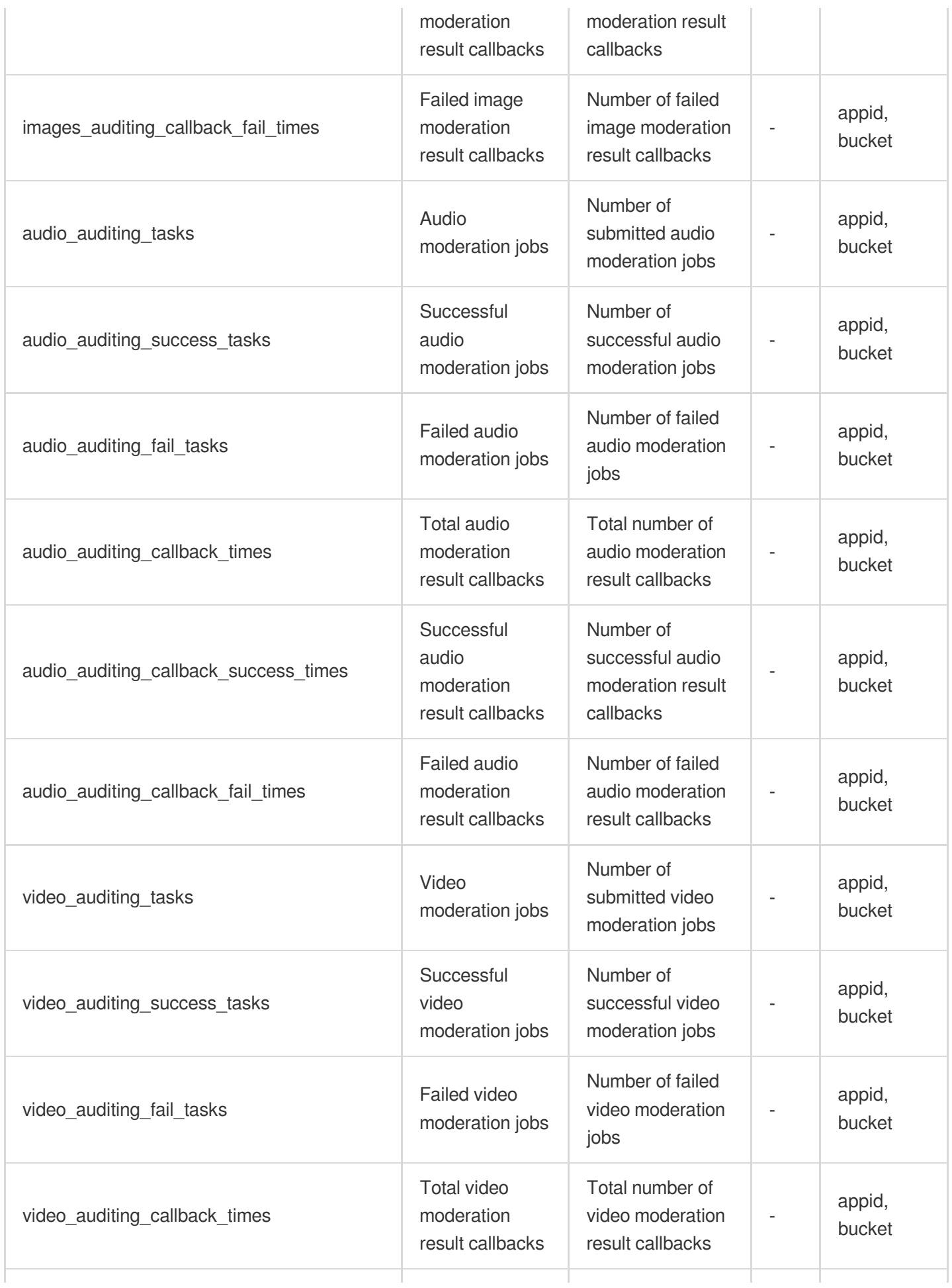

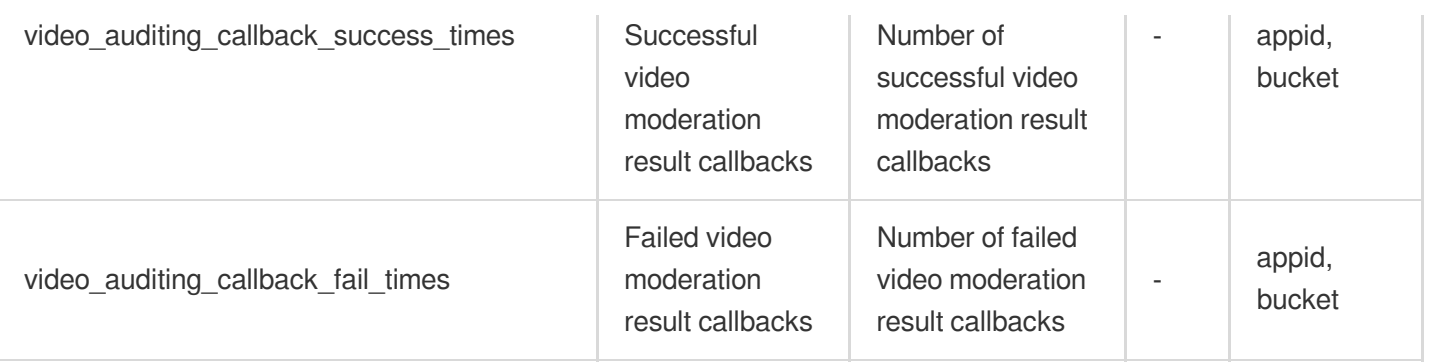

#### **Traffic**

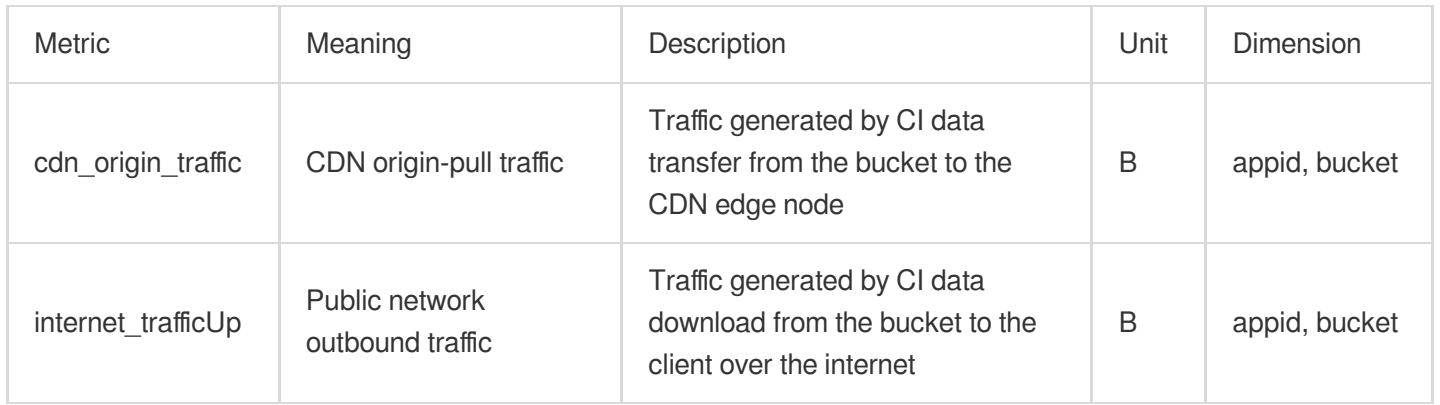

## Input Parameter Description

**To query the monitoring data of CI, use the following input parameters:**

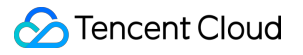

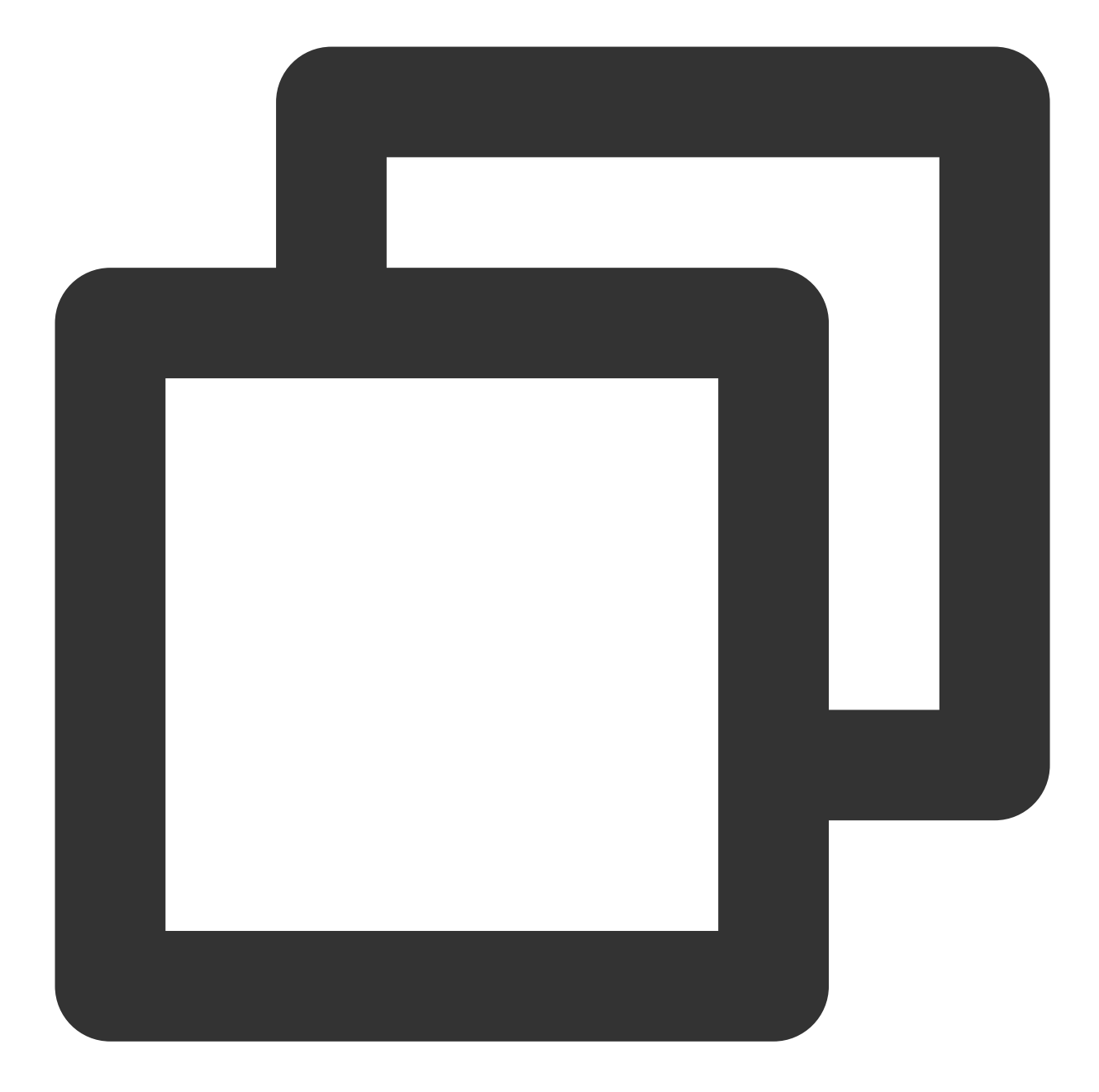

```
&Namespace=QCE/CI
&Instances.N.Dimensions.0.Name=appid
&Instances.N.Dimensions.0.Value=root account APPID
&Instances.N.Dimensions.1.Name=bucket
&Instances.N.Dimensions.1.Value=bucket name
```
#### **Monitoring description**

**Monitoring interval**: CM supports multiple monitoring intervals, including real time, last 24 hours, last 7 days, and user-specified period, with time granularities of 1 minute, 5 minutes, 1 hour, and 1 day.

**Data storage**: 1-minute monitoring data can be stored for 15 days, 5-minute data for 31 days, 1-hour data for 93 days, and 1-day data for 186 days.

**Alarm display**: CM integrates the monitoring data of CI and displays the data in graphs. Alarm notifications can be sent to you according to the predefined alarm metrics of your product. In this way, you can stay informed of the overall running status.

**Alarm settings**: You can set the threshold for the monitoring metrics. When the monitoring data meets the alarm condition that is set, CM will send the alarm notifications to the specified users.